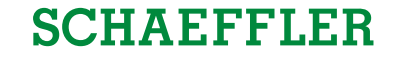

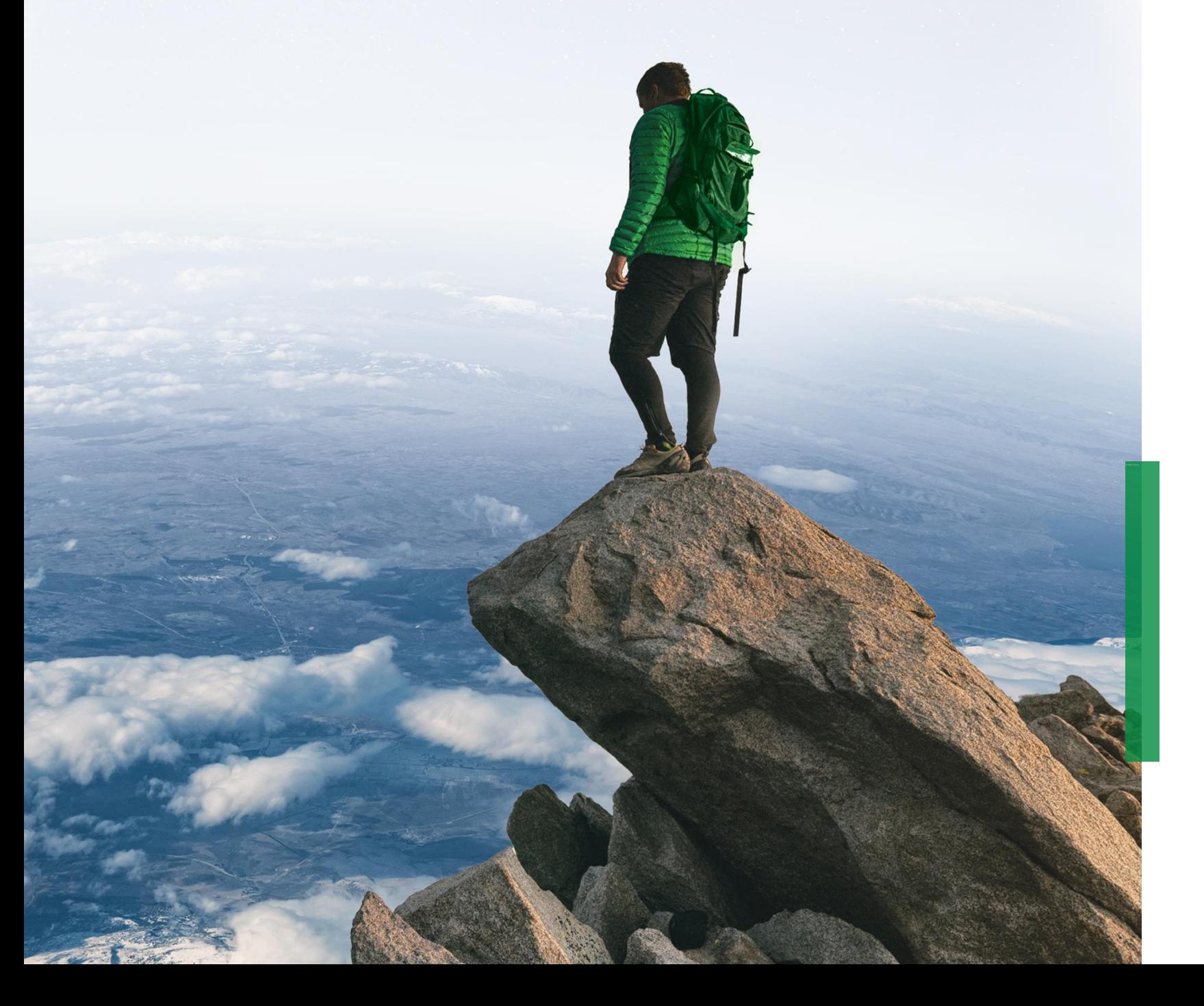

# **ZLPIs in SupplyOn** Training für Lieferanten

Schaeffler Industrial

21. Februar 2023

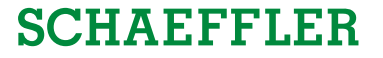

#### <span id="page-1-0"></span>**Agenda**

# **1 Allgemeine Informationen zu S&OP und ZLPI**

- **[2](#page-5-0)** [Trainingsschwerpunkte](#page-5-0)
- **[3](#page-49-0)** [Nächste Schritte](#page-49-0)

#### **Alle Informationen zum S&OP Programm erhalten Sie auf unserer Supplier Landing Page!**

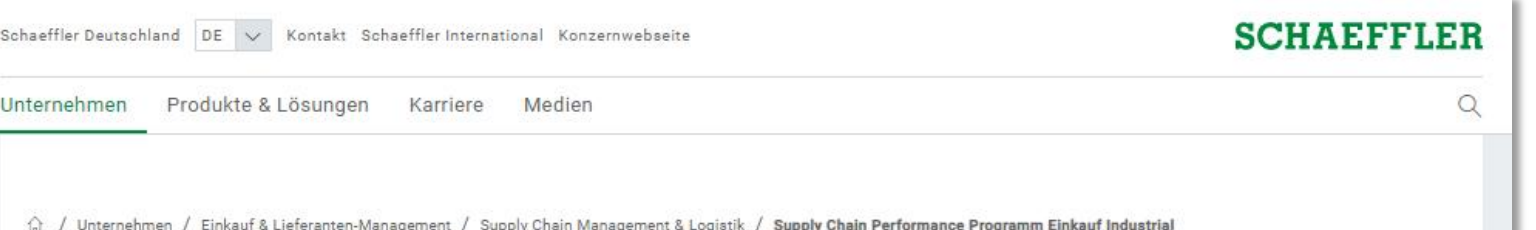

#### Supply Chain Performance Programm Einkauf Industrial

In unserem Supply Chain Performance Programm wollen wir unsere Leistungsfähigkeit der Lieferkette durchgängig steigern: von schwankenden Prognosen und langen Lieferzeiten bis hin zu rollierenden Nachfrageplänen, bestätigter Lieferantenkapazität und wettbewerbsfähigen Lieferzeiten. Ein zentrales Element ist das Projekt Sales & Operations Planning (S&OP) in der Schaeffler-Sparte Industrial, das eine verstärkte Lieferantenausrichtung erfordert. Wir stellen damit die Integration, Planung und Steuerung der Lieferkette auf eine neue Ebene und wollen Verbesserungspotenziale in unserer Zusammenarbeit realisieren.

#### Allgemeine Informationen

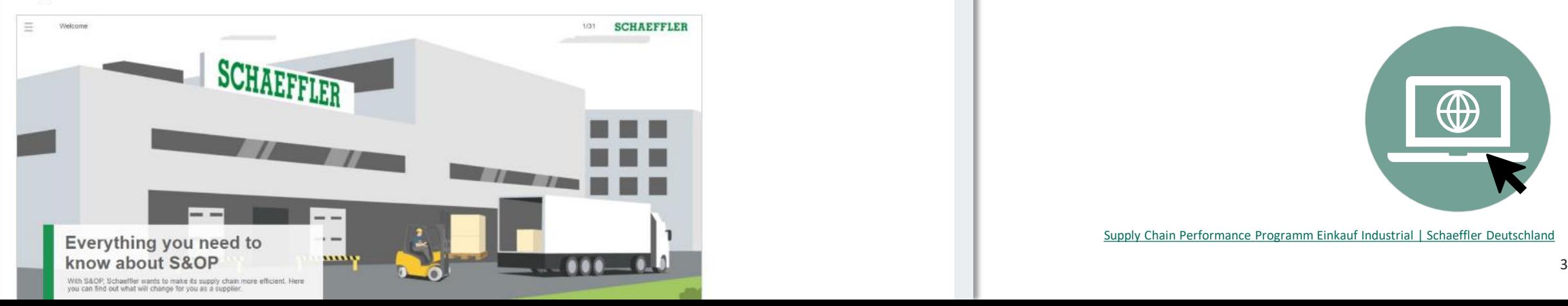

Hier finden Sie:

- Webinars für S&OP
- Kommunikationsmaterial
- Informationen zum Supply Agreement

… und vieles mehr!

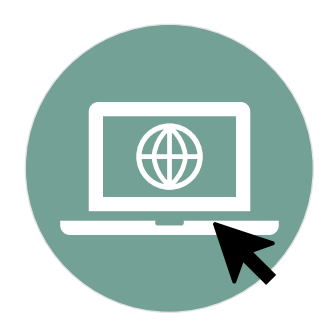

[Supply Chain Performance Programm Einkauf Industrial | Schaeffler Deutschland](https://www.schaeffler.de/de/schaeffler-deutschland/einkauf-und-lieferantenmanagement/logistik/supply-chain-performance-programm-einkauf-industrial/)

#### **Der neue Lieferplan (ZLPI) für Schaeffler Industrial verpflichtet Lieferanten zu frühzeitigem, konsistentem und strukturiertem Feedback**

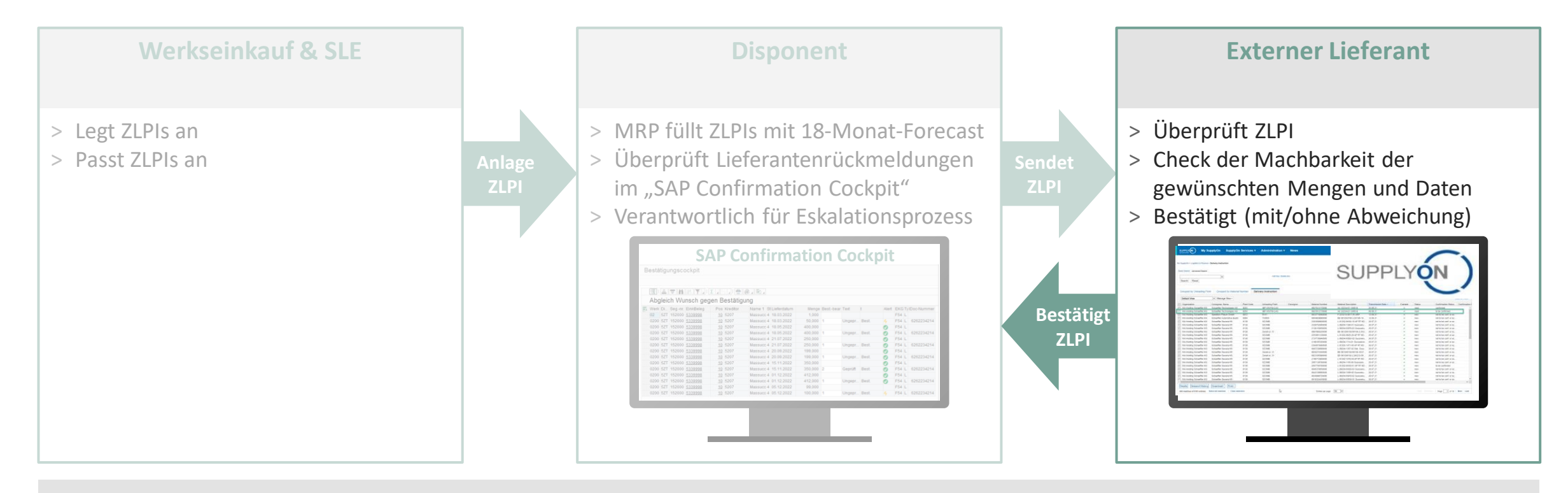

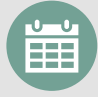

**Frühzeitige Prüfung von Alternativen** (z.B. Glättung von Bedarfsspitzen über Zeitraum, Insourcing), wo möglich

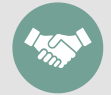

**"Geben-und-Nehmen-Logik":** Wir geben eine 18-Monats-Prognose & längere "Frozen Zones" und erwarten Bestätigungen

ZLPI = neuer Lieferplan mit Bestätigungsbedarf; MRP = Materialbedarfsplanung

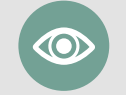

**Bessere Transparenz** in der Disposition durch Rückmeldungen der Lieferanten zu allen ZLPI-Lieferplänen (+ Bestellungen)

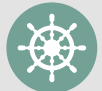

**Proaktive Steuerung und Eskalation**, wenn abweichende Lieferantenbestätigungen von Kunden nicht akzeptiert werden

#### **Allgemeiner Prozess: Vom Empfang der ZLPIs bis zur Bestätigung der Einteilungen**

Erhalt von Lieferplänen Überprüfung der Machbarkeit

Bestätigung der Lieferplaneinteilungen

**SCHAEFFLER** 

**Alle Lieferplaneinteilungen** müssen wie bisher **überprüft** werden. Diese **Vorgehensweise ändert sich nicht**.

Wird **festgestellt**, dass eine bereits bestätigte Lieferplaneinteilung durch den Lieferanten **nicht mehr machbar** ist, kann eine **Anpassung der Bestätigung**  nachträglich erfolgen, um Engpässe frühzeitig gegenüber Schaeffler anzuzeigen.

**Zu Beginn** müssen **alle Einteilungen** bestätigt werden.

Wenn der **ZLPI aktualisiert** wird, müssen **nur neue und geänderte Einteilungen** bestätigt werden. Gründe für eine geänderte Einteilung können folgende sein:

- Der Zeithorizont der ZLPI beträgt 18 Monate. Jeden Monat wird der 19. Monat neu hinzugefügt.
- Nur die ersten 6 Monate sind auf Tagesbasis datiert, die Monate 7-18 werden auf Monatsbasis kumuliert. Jeden Monat wird der 7. Monat mit detaillierten Lieferplaneinteilungen neu hinzugefügt.
- Wird eine abweichende Bestätigung von Schaeffler akzeptiert, wird der ZLPI an die Abweichung angepasst und die zugehörigen Einteilungen müssen neu bestätigt werden.

#### <span id="page-5-0"></span>**Agenda**

## **[1](#page-1-0)** [Allgemeine Informationen zu S&OP und ZLPI](#page-1-0)

# **2 Trainingsschwerpunkte**

- **[2.1](#page-6-0) [Überblick über SupplyOn](#page-6-0)**
- **[2.2](#page-8-0) [Beantragen notwendiger Rollen](#page-8-0)**
- **[2.3](#page-12-0) [Zugriff auf Lieferpläne und Einrichten individueller Suchprofile und Ansichten](#page-12-0)**
- **[2.4](#page-21-0) [Bestätigen von Lieferplaneinteilungen mit und ohne Abweichnungen](#page-21-0)**
- **[2.5](#page-36-0) Funktion zum Herunter- [und Hochladen von Lieferplänen](#page-36-0)**
- **[2.6](#page-46-0) [Anpassen bzw. Integration von EDI-Schnittstellen](#page-46-0)**

# **[3](#page-49-0)** [Nächste Schritte](#page-49-0)

#### <span id="page-6-0"></span>**Agenda**

## **[1](#page-1-0)** [Allgemeine Informationen zu S&OP und ZLPI](#page-1-0)

# **[2](#page-5-0) [Trainingsschwerpunkte](#page-5-0)**

- **2.1 Überblick über SupplyOn**
- [2.2](#page-8-0) [Beantragen notwendiger Rollen](#page-8-0)
- [2.3](#page-12-0) [Zugriff auf Lieferpläne und Einrichten individueller Suchprofile und Ansichten](#page-12-0)
- [2.4](#page-21-0) [Bestätigen von Lieferplaneinteilungen mit und ohne Abweichnungen](#page-21-0)
- [2.5](#page-36-0) Funktion zum Herunter- [und Hochladen von Lieferplänen](#page-36-0)
- [2.6](#page-46-0) [Anpassen bzw. Integration von EDI-Schnittstellen](#page-46-0)

# **[3](#page-49-0)** [Nächste Schritte](#page-49-0)

#### **Überblick über das SupplyOn-Webinterface**

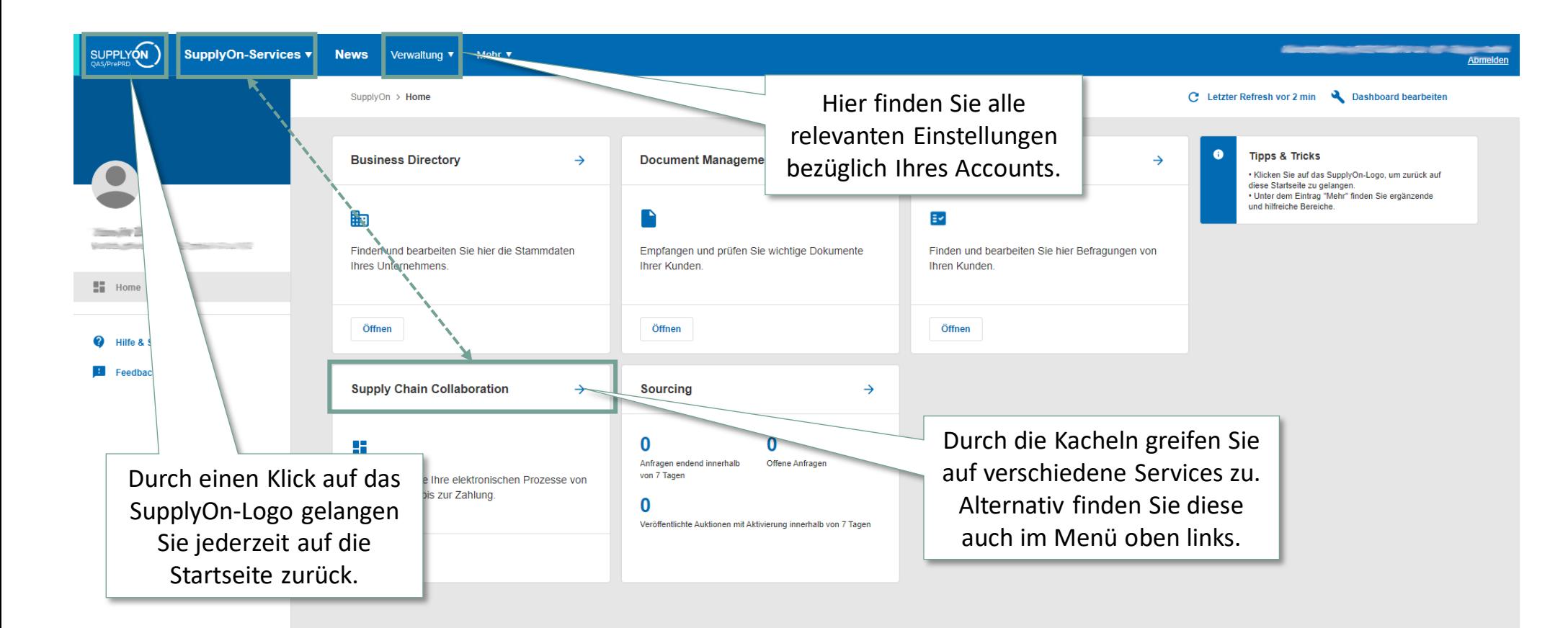

 $\checkmark$ 

#### <span id="page-8-0"></span>**Agenda**

## **[1](#page-1-0)** [Allgemeine Informationen zu S&OP und ZLPI](#page-1-0)

# **[2](#page-5-0) [Trainingsschwerpunkte](#page-5-0)**

- [2.1](#page-6-0) [Überblick über SupplyOn](#page-6-0)
- **2.2 Beantragen notwendiger Rollen**
- [2.3](#page-12-0) [Zugriff auf Lieferpläne und Einrichten individueller Suchprofile und Ansichten](#page-12-0)
- [2.4](#page-21-0) [Bestätigen von Lieferplaneinteilungen mit und ohne Abweichnungen](#page-21-0)
- [2.5](#page-36-0) Funktion zum Herunter- [und Hochladen von Lieferplänen](#page-36-0)
- [2.6](#page-46-0) [Anpassen bzw. Integration von EDI-Schnittstellen](#page-46-0)

# **[3](#page-49-0)** [Nächste Schritte](#page-49-0)

#### **Beantragen von Rollen über Benutzerkontoeinstellungen**

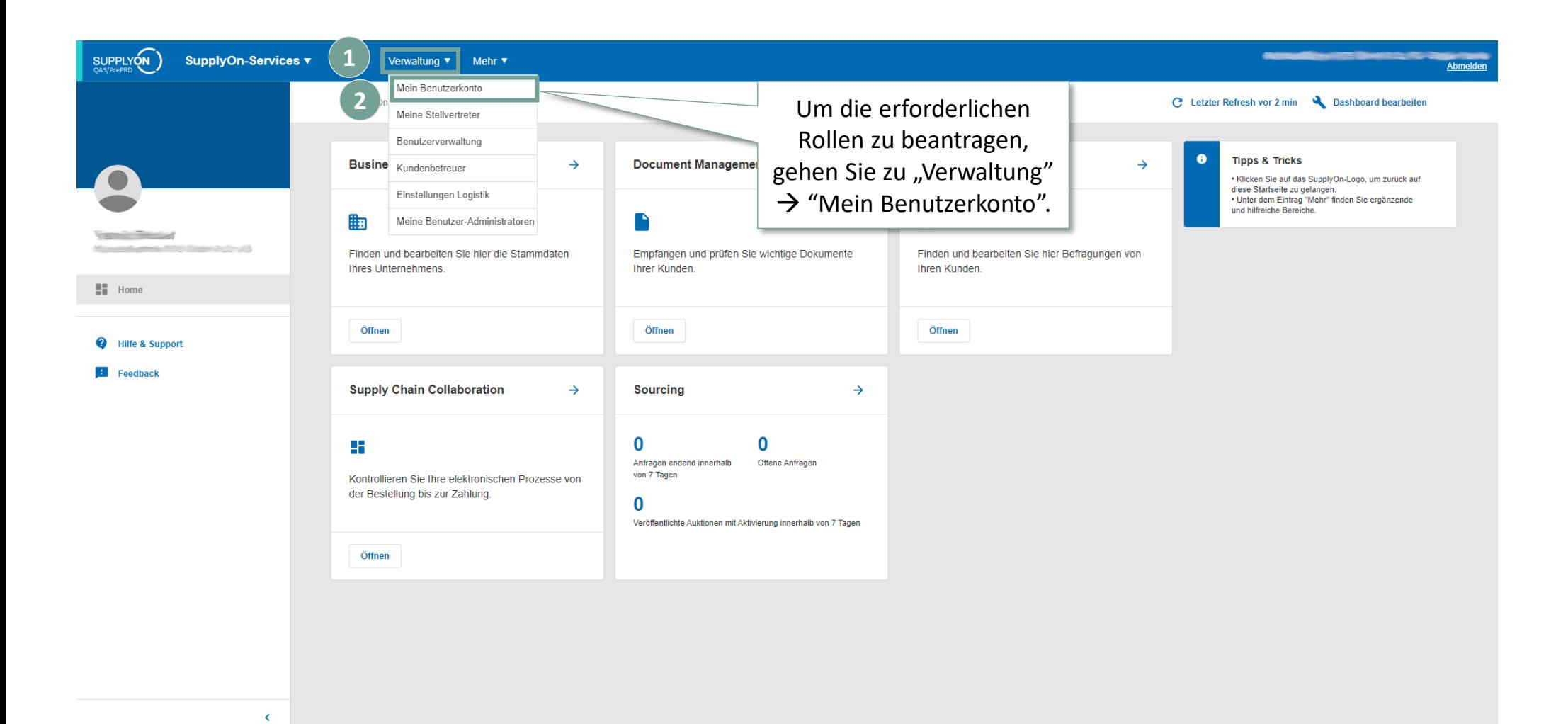

2 Trainingsschwerpunkte Trainingsschwerpunkte/Beantragen notwendiger Rollen

### **SCHAEFFLER**

## **Beantragen von Rollen über Benutzerkonteneinstellungen**

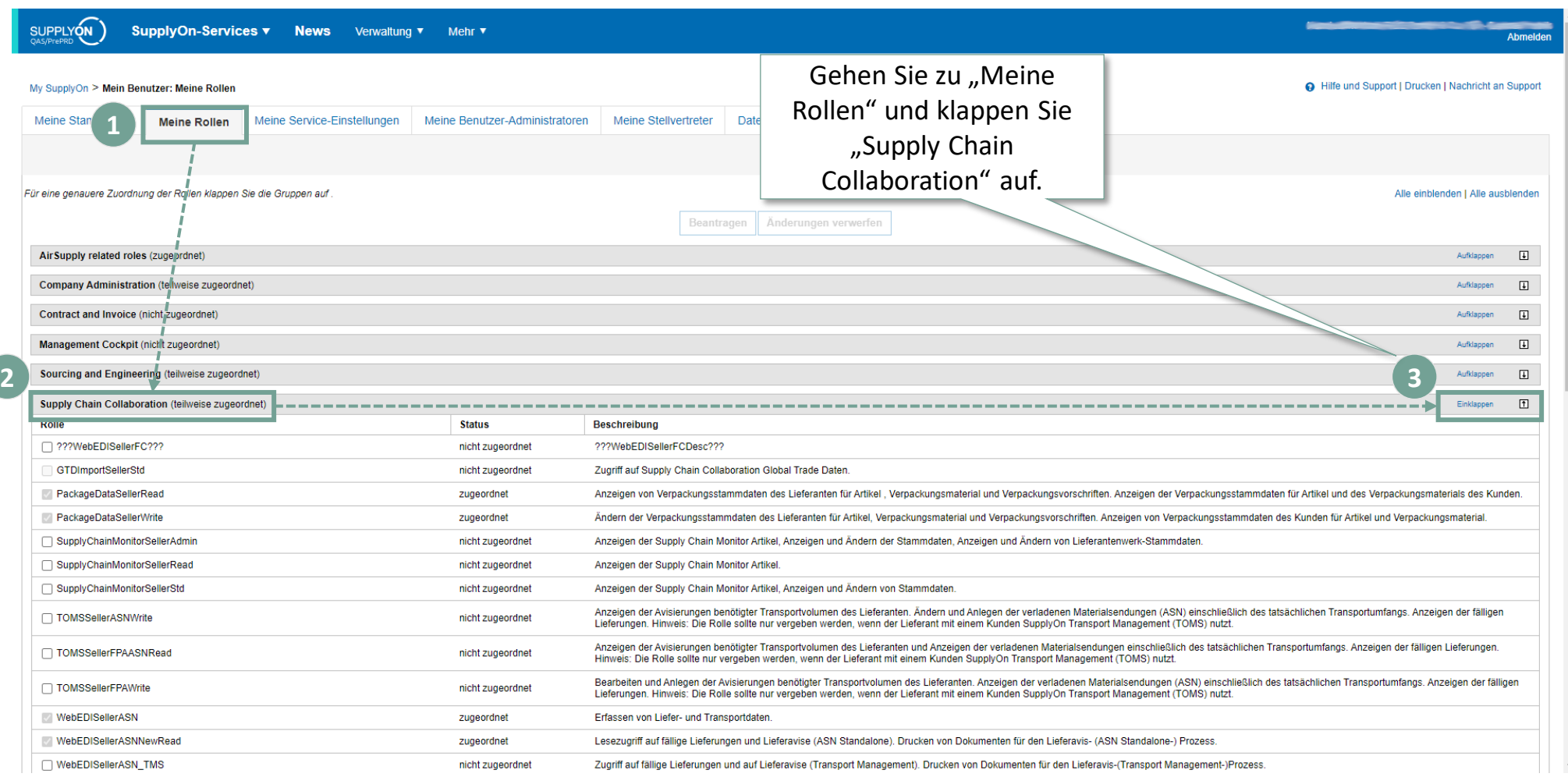

**1**

### **SCHAEFFLER**

## **Beantragen von Rollen über Benutzerkontoeinstellungen**

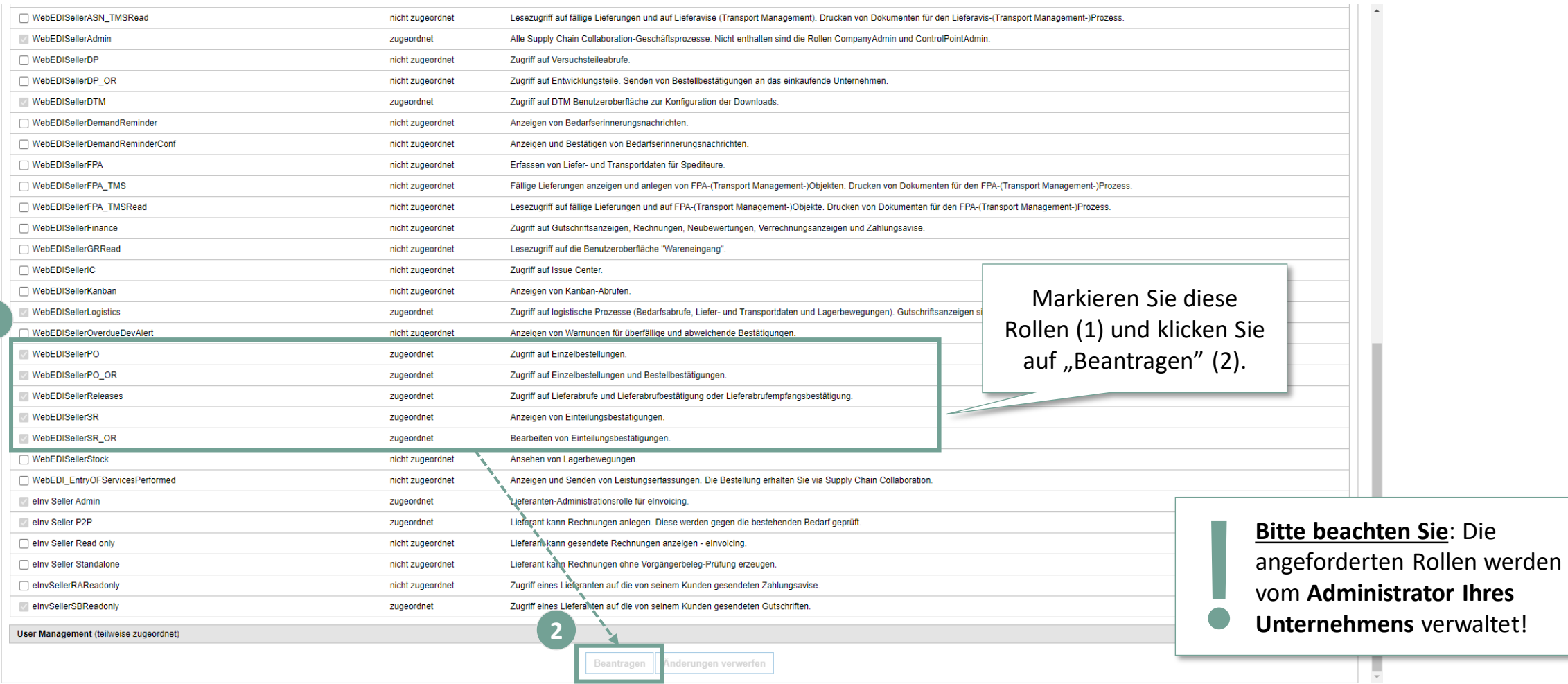

#### <span id="page-12-0"></span>**Agenda**

## **[1](#page-1-0)** [Allgemeine Informationen zu S&OP und ZLPI](#page-1-0)

# **[2](#page-5-0) [Trainingsschwerpunkte](#page-5-0)**

- [2.1](#page-6-0) [Überblick über SupplyOn](#page-6-0)
- [2.2](#page-8-0) [Beantragen notwendiger Rollen](#page-8-0)
- **2.3 Zugriff auf Lieferpläne und Einrichten individueller Suchprofile und Ansichten**
- [2.4](#page-21-0) [Bestätigen von Lieferplaneinteilungen mit und ohne Abweichnungen](#page-21-0)
- [2.5](#page-36-0) Funktion zum Herunter- [und Hochladen von Lieferplänen](#page-36-0)
- [2.6](#page-46-0) [Anpassen bzw. Integration von EDI-Schnittstellen](#page-46-0)

# **[3](#page-49-0)** [Nächste Schritte](#page-49-0)

#### **Zugang zu ZLPI Lieferplänen über Supply Chain Collaboration**

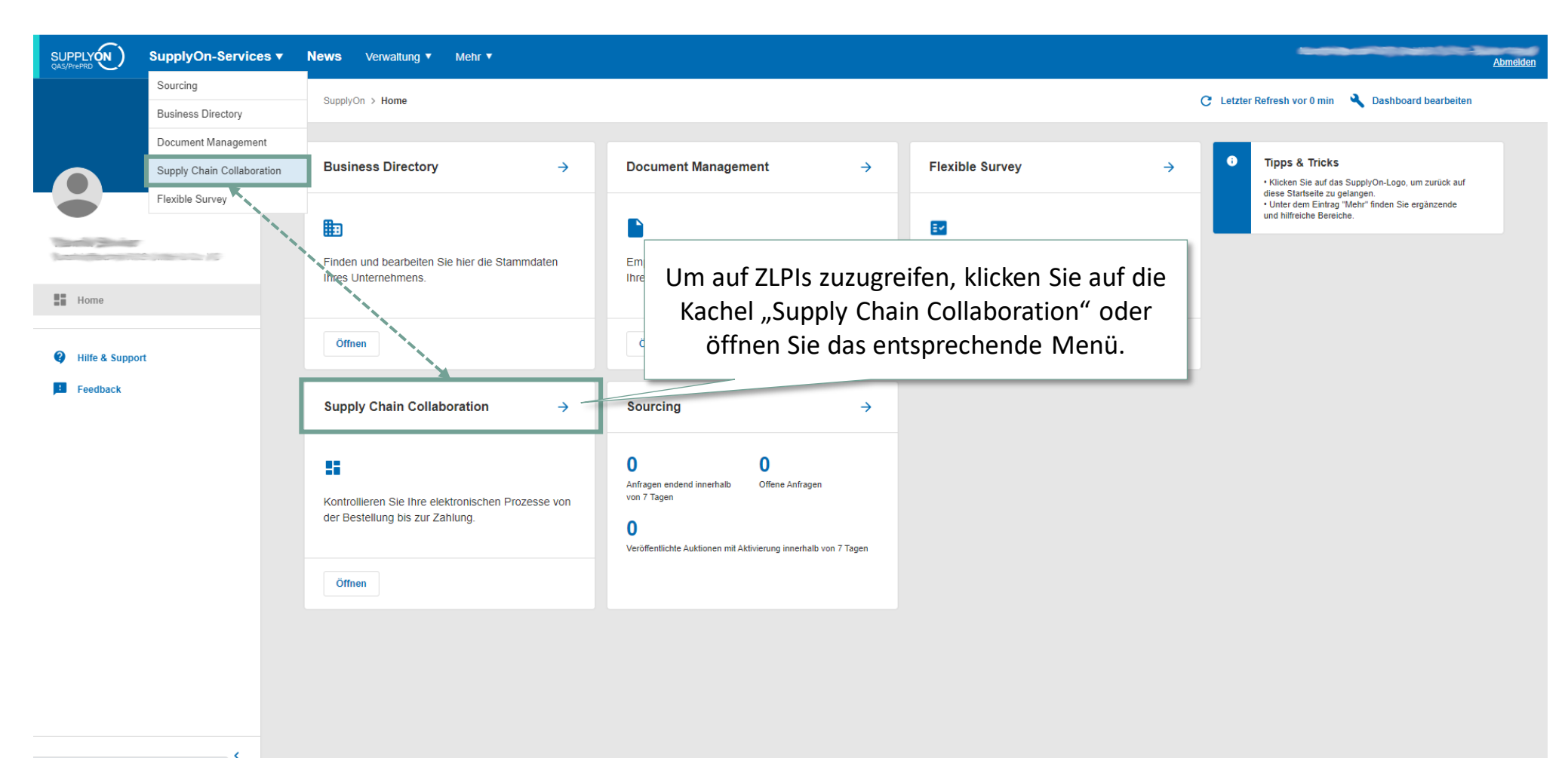

https://webedi.application.qas.supplyon.com

#### **Aufruf der ZLPI Lieferpläne über die Kachel oder das Menü**

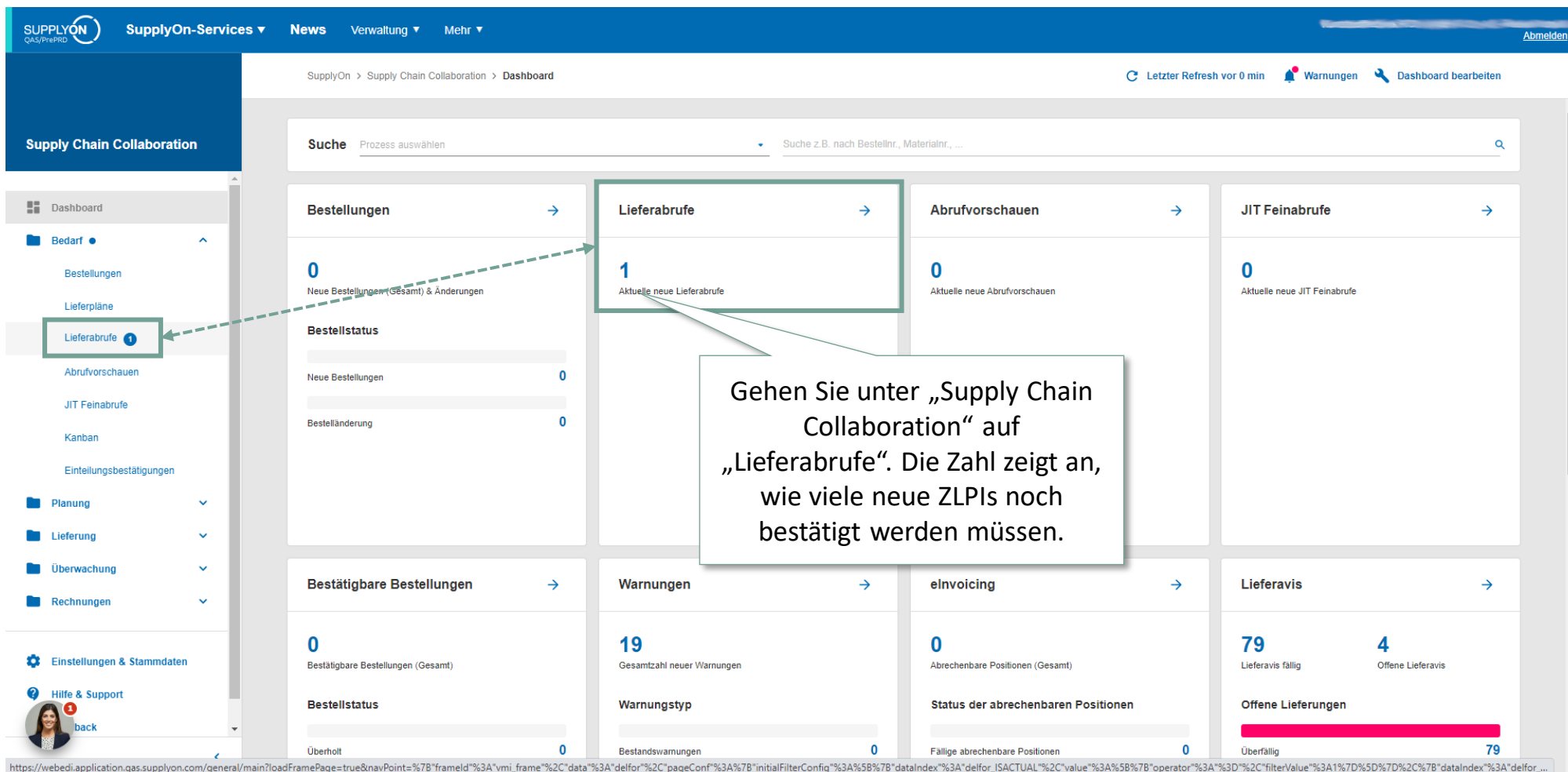

2 Trainingsschwerpunkte Trainingsschwerpunkte/Zugriff auf Lieferpläne und Einrichten individueller Suchprofile und Ansichten

#### **SCHAEFFLER**

## **Erstellen neuer benutzerdefinierter Suchprofile**

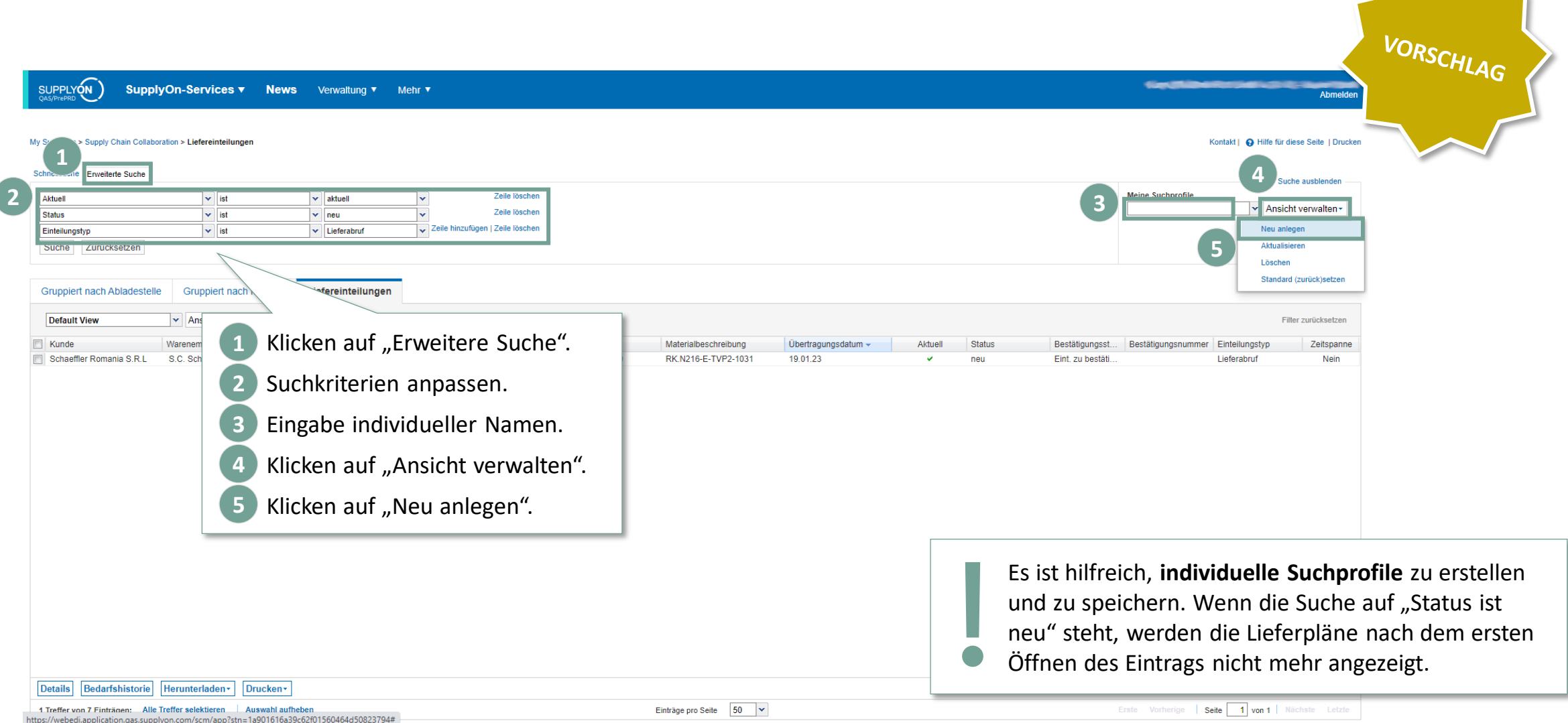

#### **Zugriff auf Lieferplaneinteilungen innerhalb eines ZLPI zur Bestätigung**

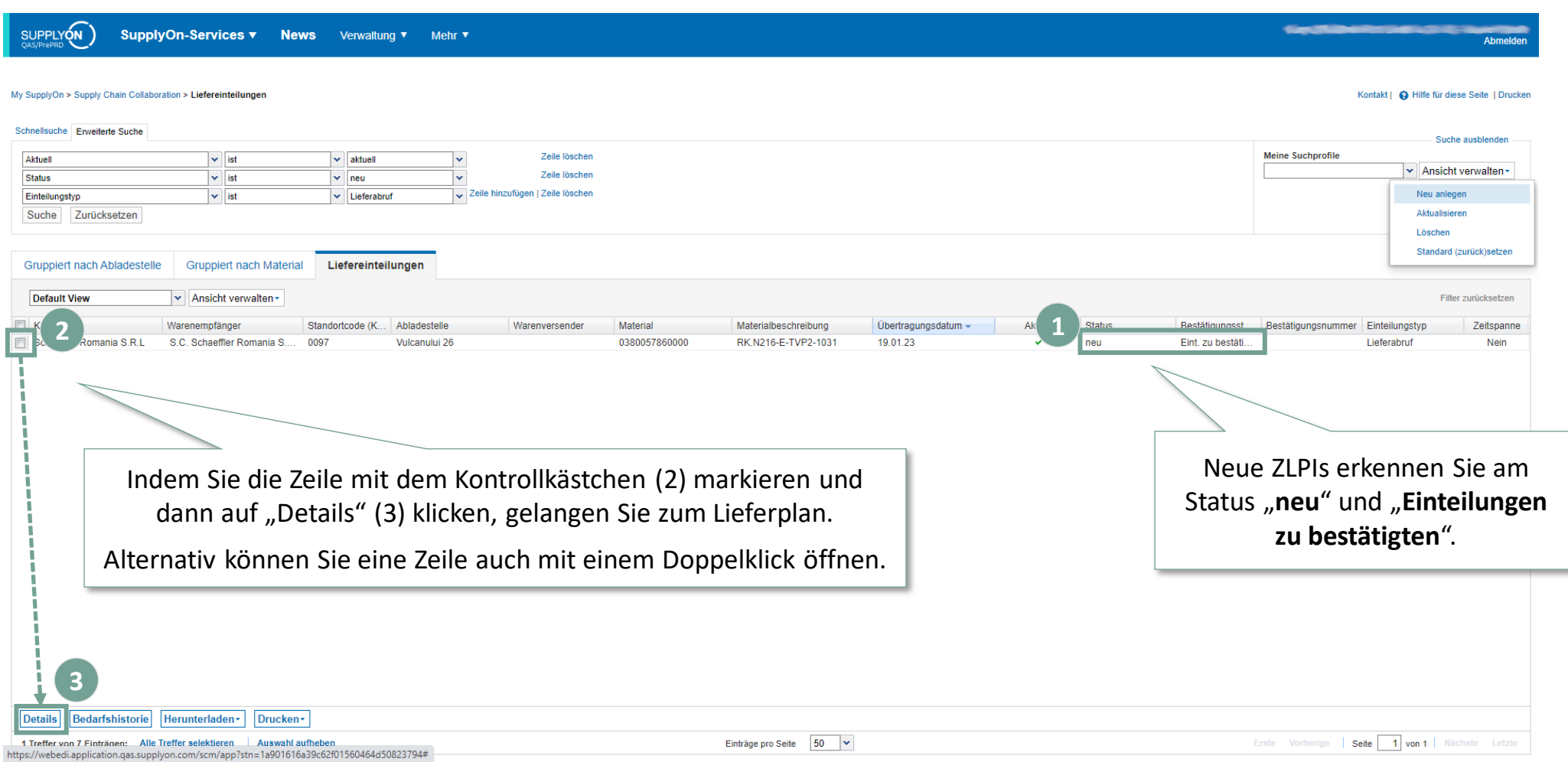

## **Übersicht der Einteilungen und Zugang zur Bestätigungsansicht**

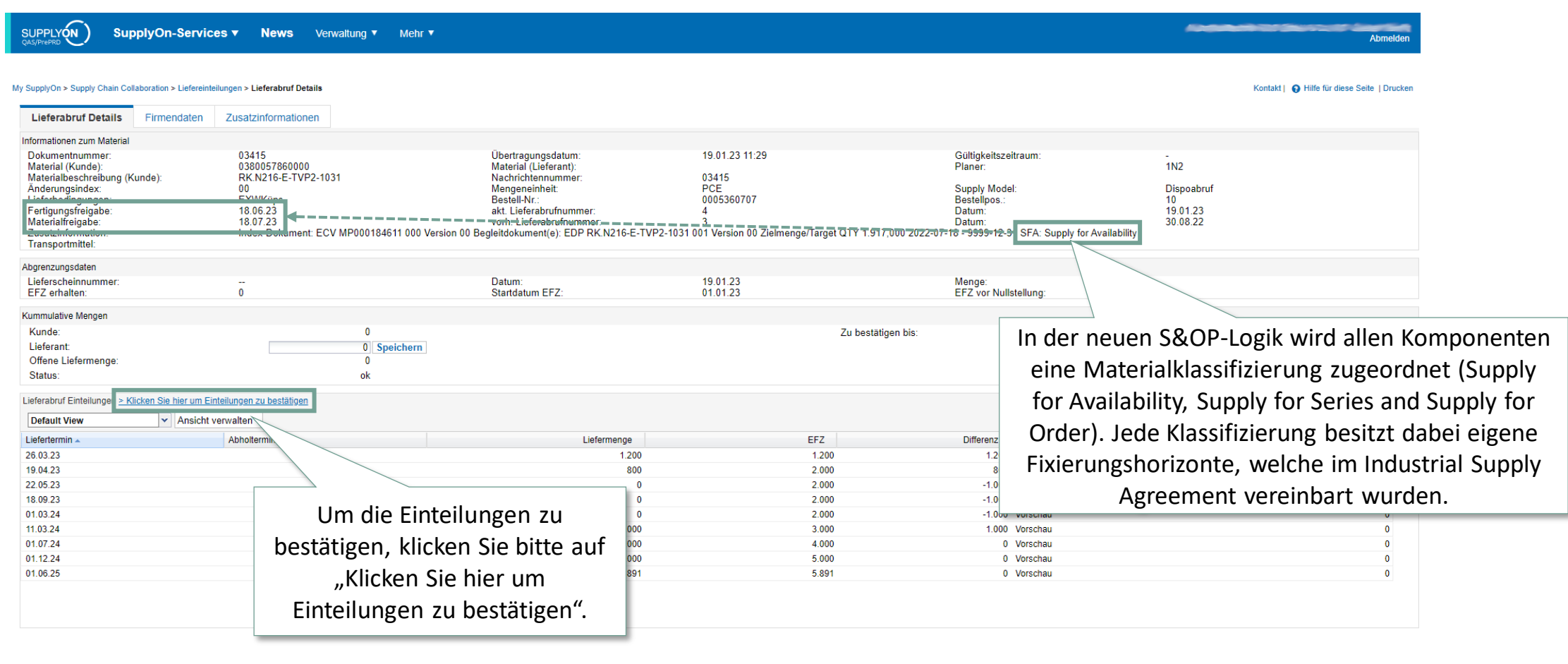

Zurück

 $\leftarrow$ 

21.02.2023 Training für Lieferanten | S&OP - Workstream Einkauf | Schaeffler Industrial 18

Bedarfshistorie Herunterladen -

Drucken

## **Standardansicht für Lieferplaneinteilungen**

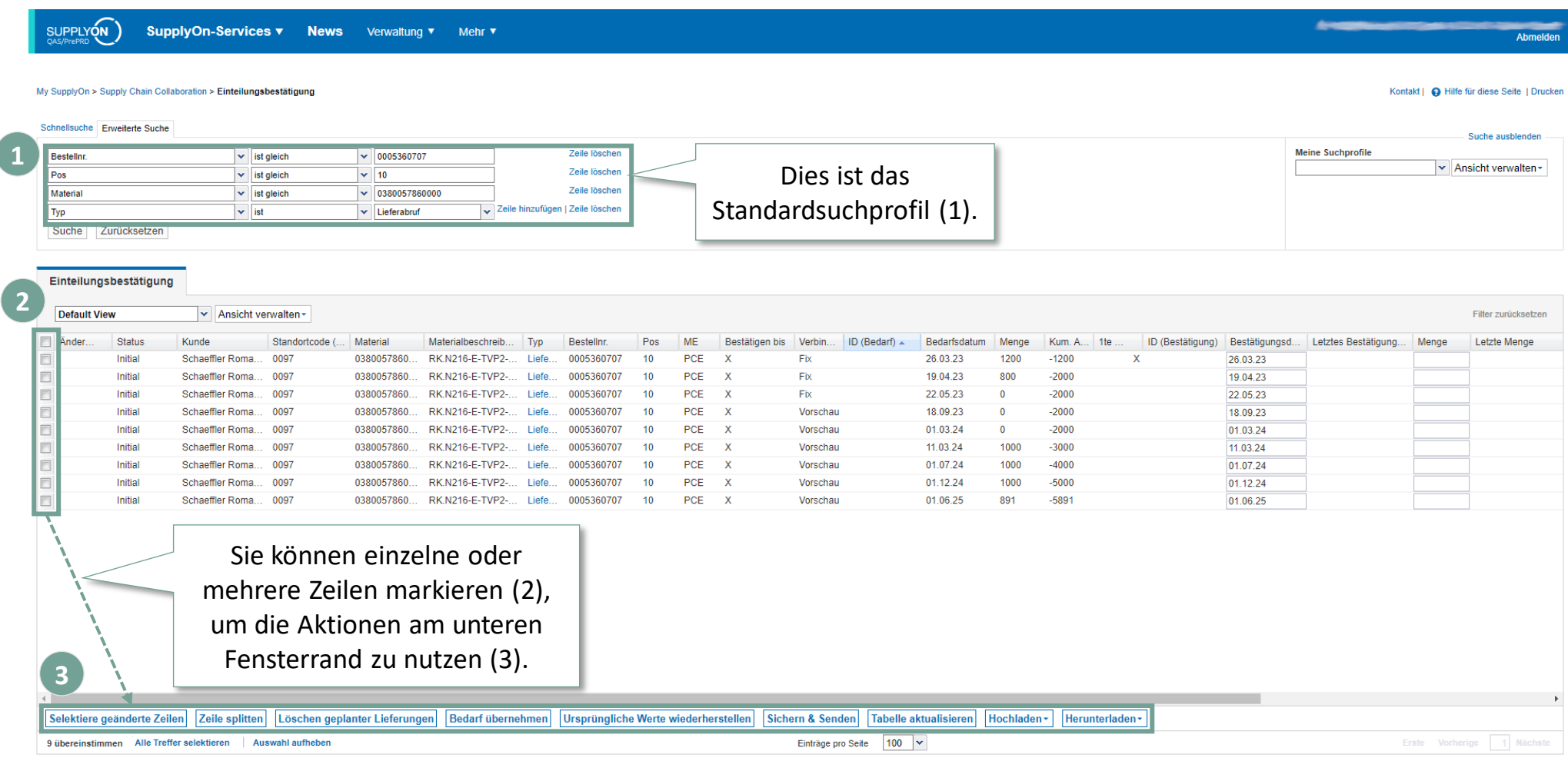

Trainingsschwerpunkte/Zugriff auf Lieferpläne und Einrichten individueller Suchprofile und Ansichten

#### **SCHAEFFLER**

## Bearbeiten des Suchprofils für den einfachen Zugriff auf nur "neue" und "angepasste" **Lieferplaneinteilungen**

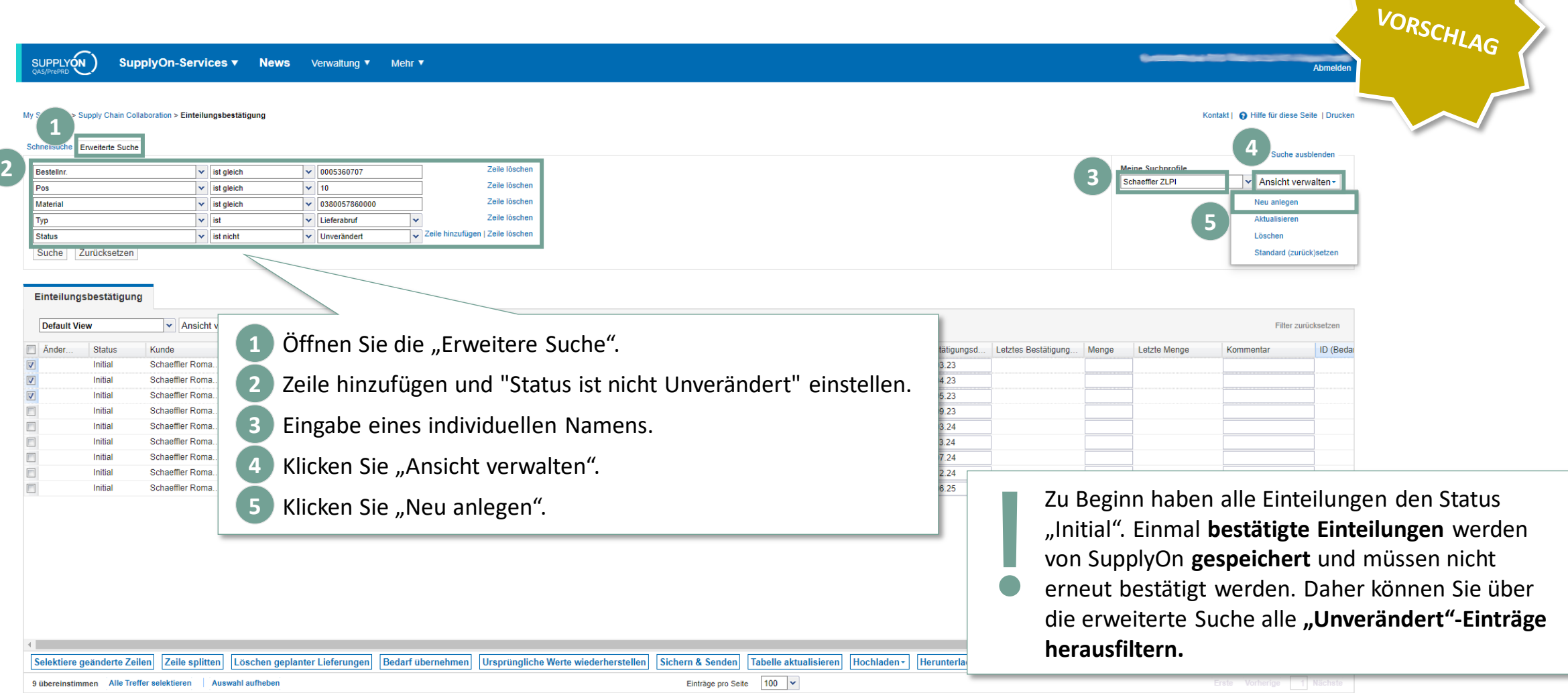

2 Trainingsschwerpunkte Trainingsschwerpunkte/Zugriff auf Lieferpläne und Einrichten individueller Suchprofile und Ansichten

#### **SCHAEFFLER**

## **Anpassen der Ansicht für Lieferplaneinteilungen**

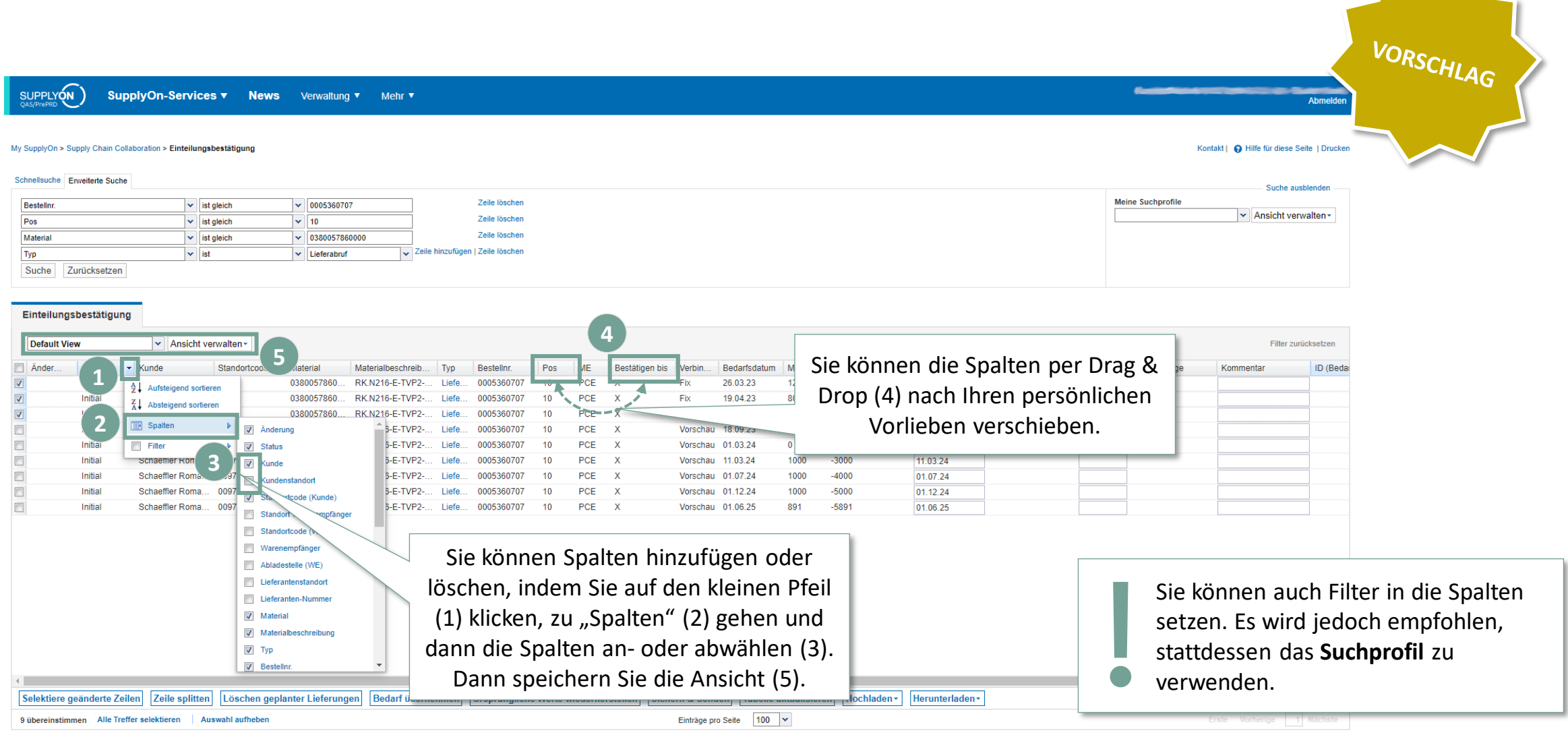

#### <span id="page-21-0"></span>**Agenda**

## **[1](#page-1-0)** [Allgemeine Informationen zu S&OP und ZLPI](#page-1-0)

# **[2](#page-5-0) [Trainingsschwerpunkte](#page-5-0)**

- [2.1](#page-6-0) [Überblick über SupplyOn](#page-6-0)
- [2.2](#page-8-0) [Beantragen notwendiger Rollen](#page-8-0)
- [2.3](#page-12-0) [Zugriff auf Lieferpläne und Einrichten individueller Suchprofile und Ansichten](#page-12-0)
- **2.4 Bestätigen von Lieferplaneinteilungen mit und ohne Abweichnungen**
- [2.5](#page-36-0) Funktion zum Herunter- [und Hochladen von Lieferplänen](#page-36-0)
- [2.6](#page-46-0) [Anpassen bzw. Integration von EDI-Schnittstellen](#page-46-0)

# **[3](#page-49-0)** [Nächste Schritte](#page-49-0)

2 Trainingsschwerpunkte Trainingsschwerpunkte/Bestätigen von Lieferplaneinteilungen mit und ohne Abweichnungen

#### **Anwendungsfall 1: Bestätigung der Wunschmengen und -termine** Ausreichende Kapazität für die Wunschmengen und -termine

#### **SCHAEFFLER**

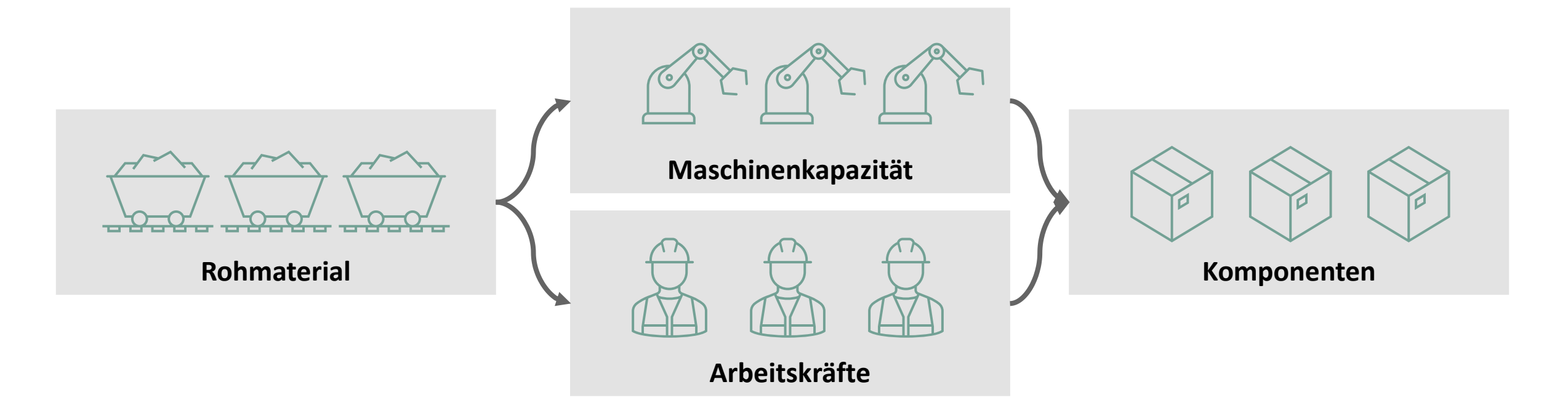

Nach Überprüfung des Rohmaterials, der Maschinenkapazität und der Arbeitskräfte können alle Komponenten (1.200 & 800) rechtzeitig hergestellt werden (26.03.2023 & 19.04.2023).

→ **Alle gewünschten Termine und Mengen sind realisierbar.**

Trainingsschwerpunkte/Bestätigen von Lieferplaneinteilungen mit und ohne Abweichnungen

#### **Fall 1: Bestätigen Sie Datum und Menge wie gewünscht (1/2)**

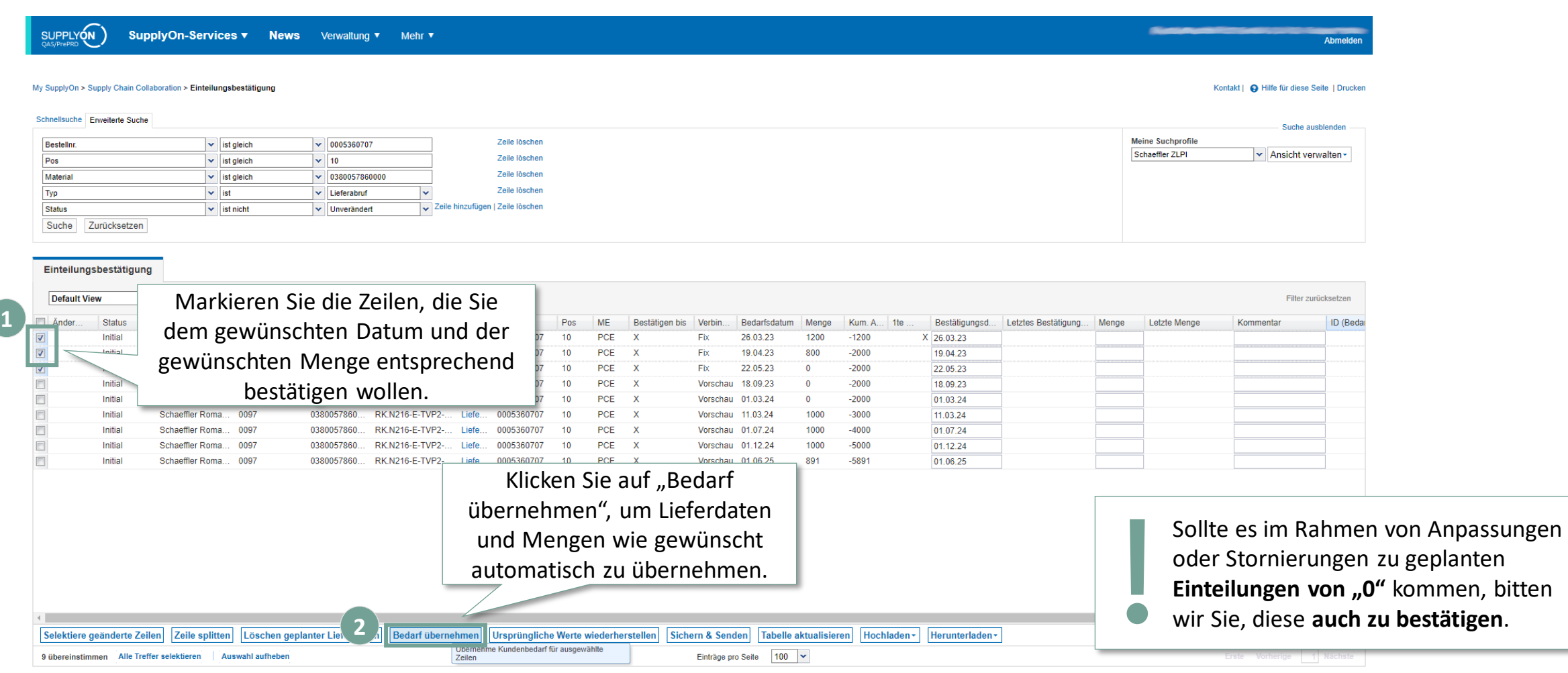

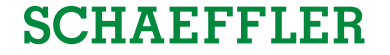

Trainingsschwerpunkte/Bestätigen von Lieferplaneinteilungen mit und ohne Abweichnungen

#### **Fall 1: Bestätigen Sie Datum und Menge wie gewünscht (2/2)**

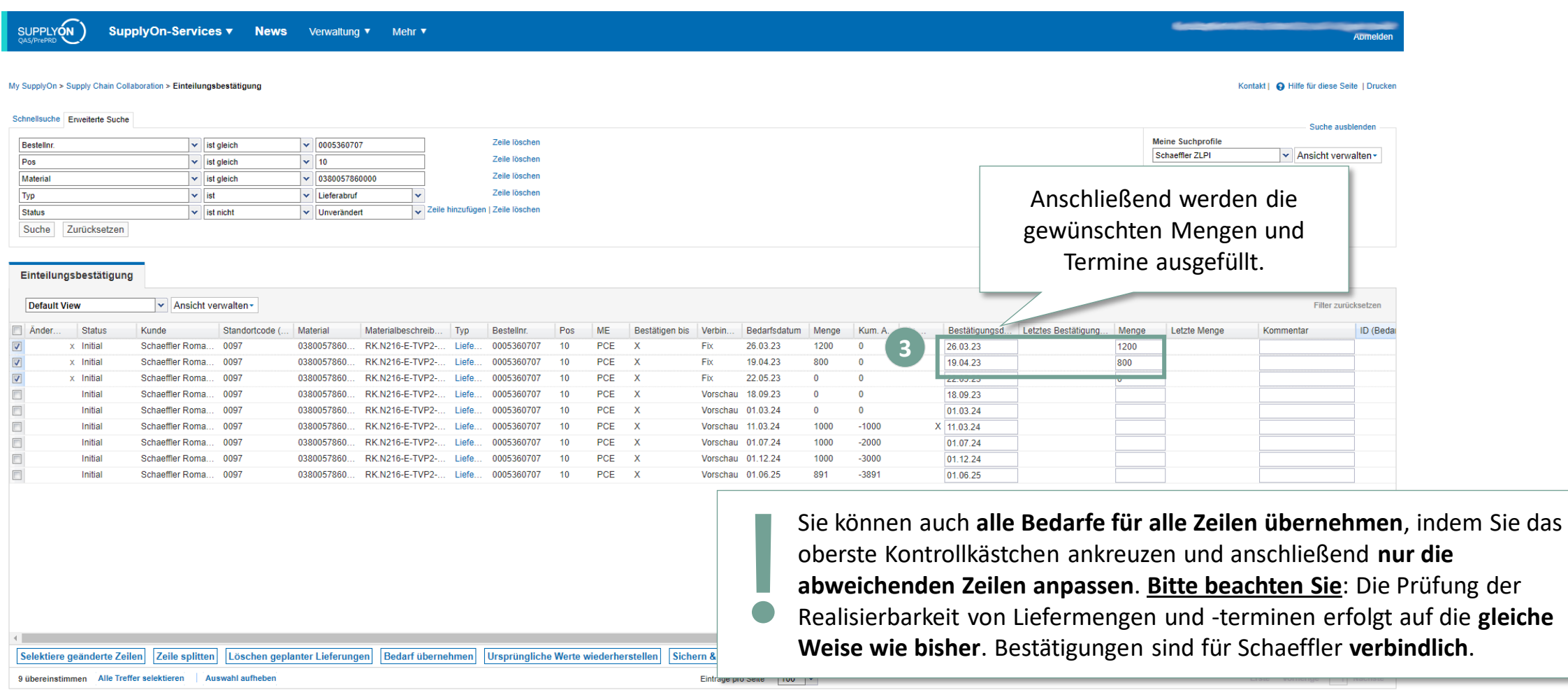

2 Trainingsschwerpunkte Trainingsschwerpunkte/Bestätigen von Lieferplaneinteilungen mit und ohne Abweichnungen

#### **Anwendungsfall 2: Anpassung des Liefertermins**

Die Lieferung muss wegen verspäteter Ankunft von Rohmaterial verschoben werden

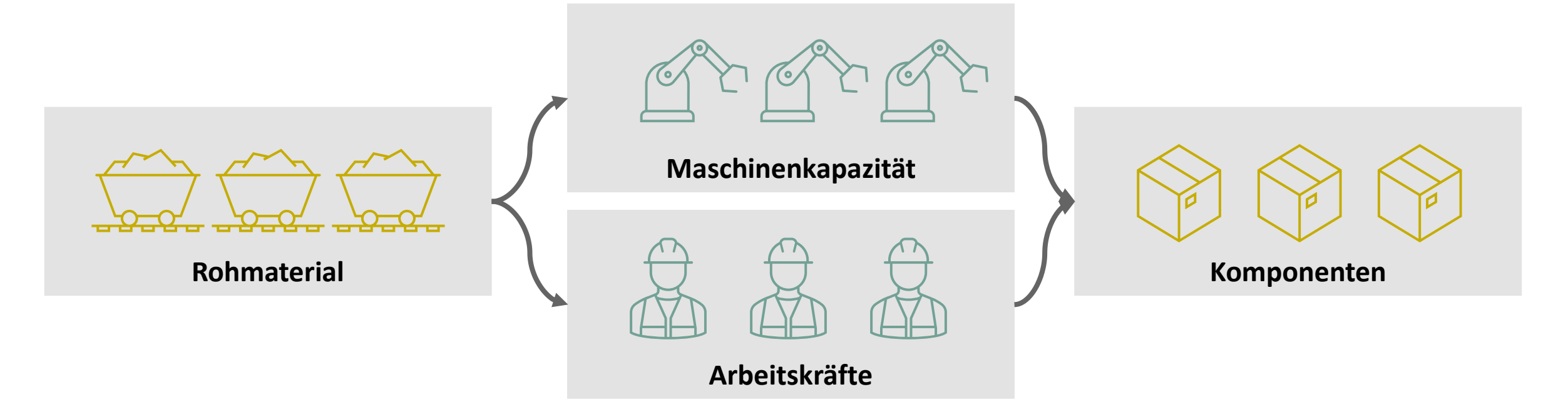

Die Maschinenkapazität und die Arbeitskräfte reichen für die angeforderten Mengen (1.000) aus, aber das Rohmaterial ist zu spät verfügbar, um den angeforderten Liefertermin (11.04.2024) einzuhalten.

#### → **Die angeforderten Mengen (1.000) können hergestellt werden, können aber erst später als gewünscht geliefert werden (12.04.2024).**

**SCHAEFFLER** 

#### **Fall 2: Bestätigen mit abweichendem Datum, aber Wunschmenge (1/2)**

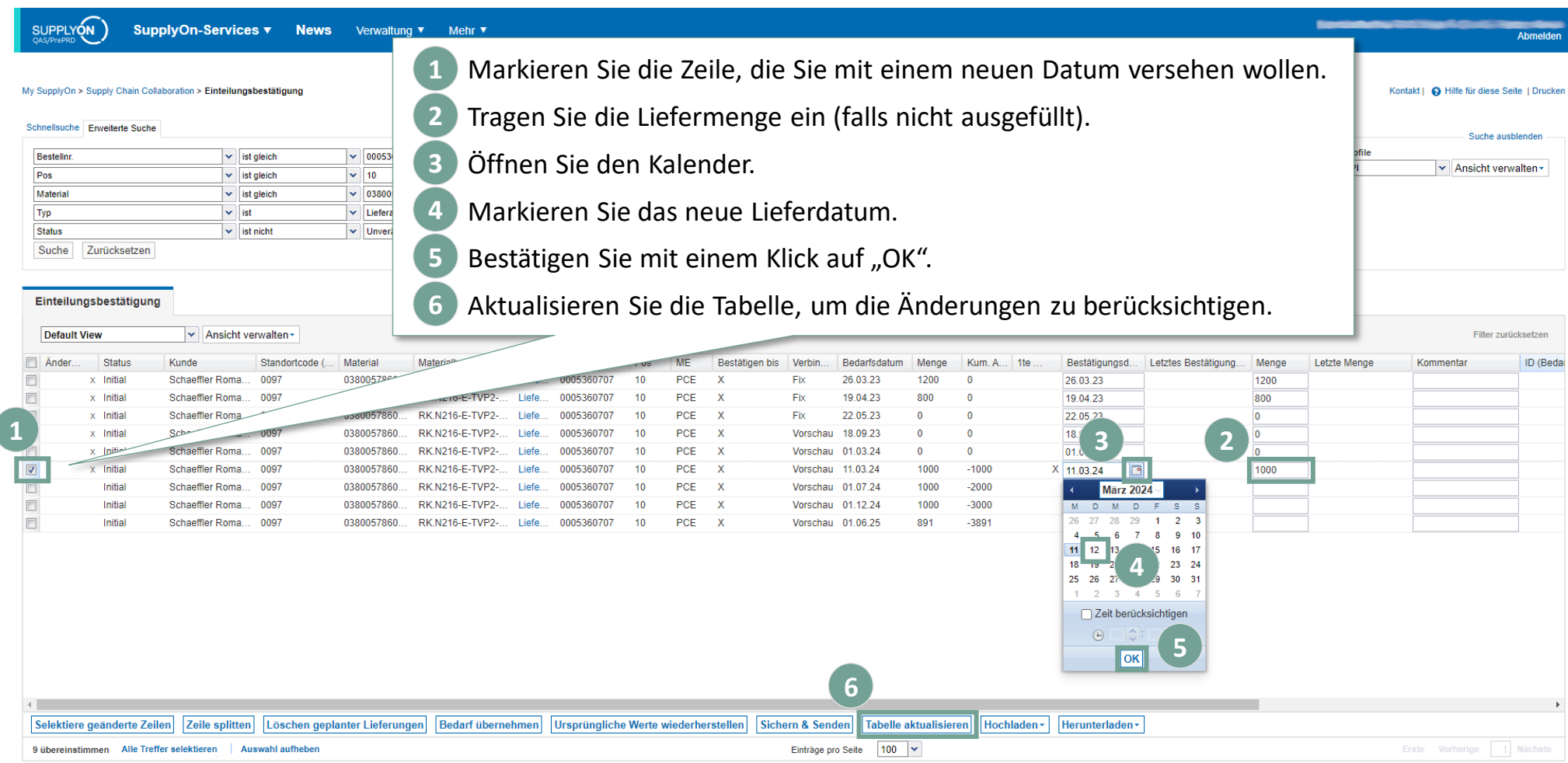

#### **Fall 2: Bestätigen mit abweichendem Datum, aber Wunschmenge (2/2)**

#### **SUPPLYON** SupplyOn-Services v News Verwaltung v Mehr v My SupplyOn > Supply Chain Collaboration > Einteilungsbestätigung Kontakt | @ Hilfe für diese Seite | Drucken Schnellsuche Erweiterte Suche Suche ausblender Zeile löschen **Meine Suchprofile** Bestelln  $\vert$  v ist gleich  $\vee$  0005360707 Schaeffler ZLPI Manufacturerwalten Zeile löschen Pos  $\overline{\mathbf{v}}$  ist gleich  $\triangledown$  10 Zeile löschen Material  $\vert \mathbf{v} \vert$  ist gleich  $\frac{1}{2}$  0380057860000 Die Eingabe eines neuen Lieferdatums erzeugt  $\overline{\mathbf{v}}$  ist  $\vert$  Lieferabruf Zeile hinzufügen | Zeile löscher Tvp eine neue Zeile mit der eingegebenen Menge, Suche Zurücksetzen während die ursprüngliche Zeile "unbestätigt" Einteilungsbestätigung und ohne Menge bleibt, **Default View** ▼ Ansicht verwalten ▼ Status Standortcode ( **MF** Bestätigen bis Verbin. Bestätigungsd... Letztes Bestätigung... Menge ID (Beda Ander Kunde Material Materialheschreib Tvp **Restellnr** Pos Bedarfsdatum Menge Kum, A., 1te  $x$  Initial Schaeffler Roma... 0097 0380057860. RK.N216-E-TVP2-. Liefe 0005360707  $10$ PCE  $\mathbf{x}$ Fix 26.03.23 1200 26.03.23 1200  $\Box$ 800  $x$  Initial Schaeffler Roma... 0097 0380057860 RK N216-F-TVP2-I jefe 0005360707  $10$ PCE  $\mathbf{x}$ Fix 19.04.23 800 19.04.23  $\qquad \qquad \Box$ x Initial Schaeffler Roma... 0097 0380057860 RK.N216-E-TVP2-. Liefe. 0005360707 10 PCE  $\mathbf{x}$ Fix 22.05.23  $\Omega$ 22.05.23  $\Box$ x Initial Schaeffler Roma... 0097 0380057860... RK N216-F-TVP2- Liefe 0005360707  $10$ PCE  $\mathbf{x}$ Vorschau 18.09.23  $\mathbf{0}$ 18.09.23  $\qquad \qquad \Box$ PCE 01 03 24 k Initia **Schaeffler Roma** 009 0380057860 RK N216-F-TVP2-01.03.2  $\Box$ Initial Schaeffler Roma... 0097 0380057860. RK.N216-E-TVP2-... Liefe. 0005360707  $10$ PCE  $\mathbf{x}$ Vorschau 11.03.24 1000  $-1000$ X 11.03.24  $\Box$  $x$  N/A Schaeffler Roma 0097 0380057860 RK.N216-E-TVP2-... l iefe 0005360707  $10$ PCE  $\mathbf{x}$ 12.03.24 1000  $\Box$ Initial Schaeffler Roma... 0097 0380057860. RK N216-F-TVP2- Liefe 0005360707  $10$ **PCE Vorschau 01.07.24** 01.07.24  $\Box$ Initial Schaeffler Roma... 0097 0380057860... RK.N216-E-TVP2-... 112.24 Liefe. Während die einzelne Einteilung die  $\Box$ Initial Schaeffler Roma... 0097 0380057860... RK.N216-E-TVP2-... Liefe.  $.06.25$ Menge nicht widerspiegelt, wird in der kumulierten Menge die Summe nivelliert. **In der Spalte "Kommentar**" können Sie einen **Grund für die Abweichung** von Bestätigungen angeben. Selektiere geänderte Zeilen Zeile splitten Löschen geplanter Lieferungen Bedarf übernehmen Ursprüngliche Werte wiederherstellen Sichern & Senden Tabelle aktualisieren Hochladen - Herunterladen -10 übereinstimmen Alle Treffer selektieren Auswahl aufhebe Einträge pro Seite 100 v https://webedi.application.qas.supplyon.com/scm/app?stn=1a901616a39c62f01560464d50823794#

## **SCHAEFFLER**

2 Trainingsschwerpunkte Trainingsschwerpunkte/Bestätigen von Lieferplaneinteilungen mit und ohne Abweichnungen

#### **Anwendungsfall 3: Teillieferung kombiniert mit nächster Planlieferung** Mitarbeiter kündigt kurzfristig und muss ersetzt werden

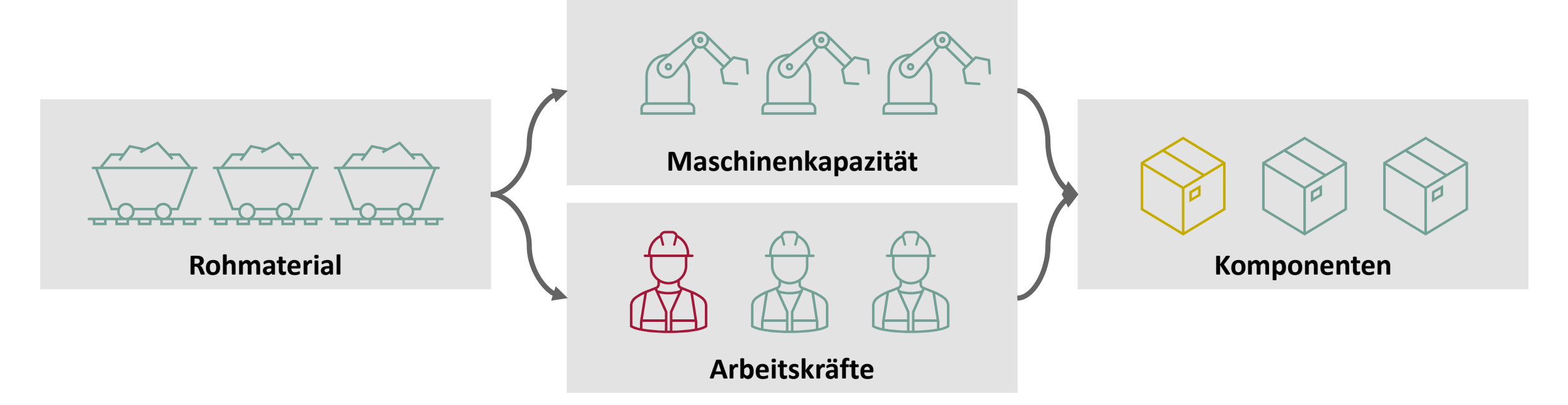

Obwohl Rohstoffe und Maschinenkapazitäten ausreichend verfügbar sind, kann ein ausgeschiedener Arbeitnehmer erst eine Woche nach dem gewünschten Liefertermin ersetzt werden. Um dies auszugleichen, werden Überstunden gemacht.

#### → **Der Wunschtermin (01.07.2024) wird für einen Teil der Lieferung (800 statt 1.000) eingehalten. Die fehlenden Teile (200) werden mit der nächsten Lieferung (01.12.2024, 1.200 statt 1.000) nachgeliefert.**

**SCHAEFFLER** 

#### **Fall 3: Rückmeldung mit abweichender Menge, aber zum Wunschtermin (1/2)**

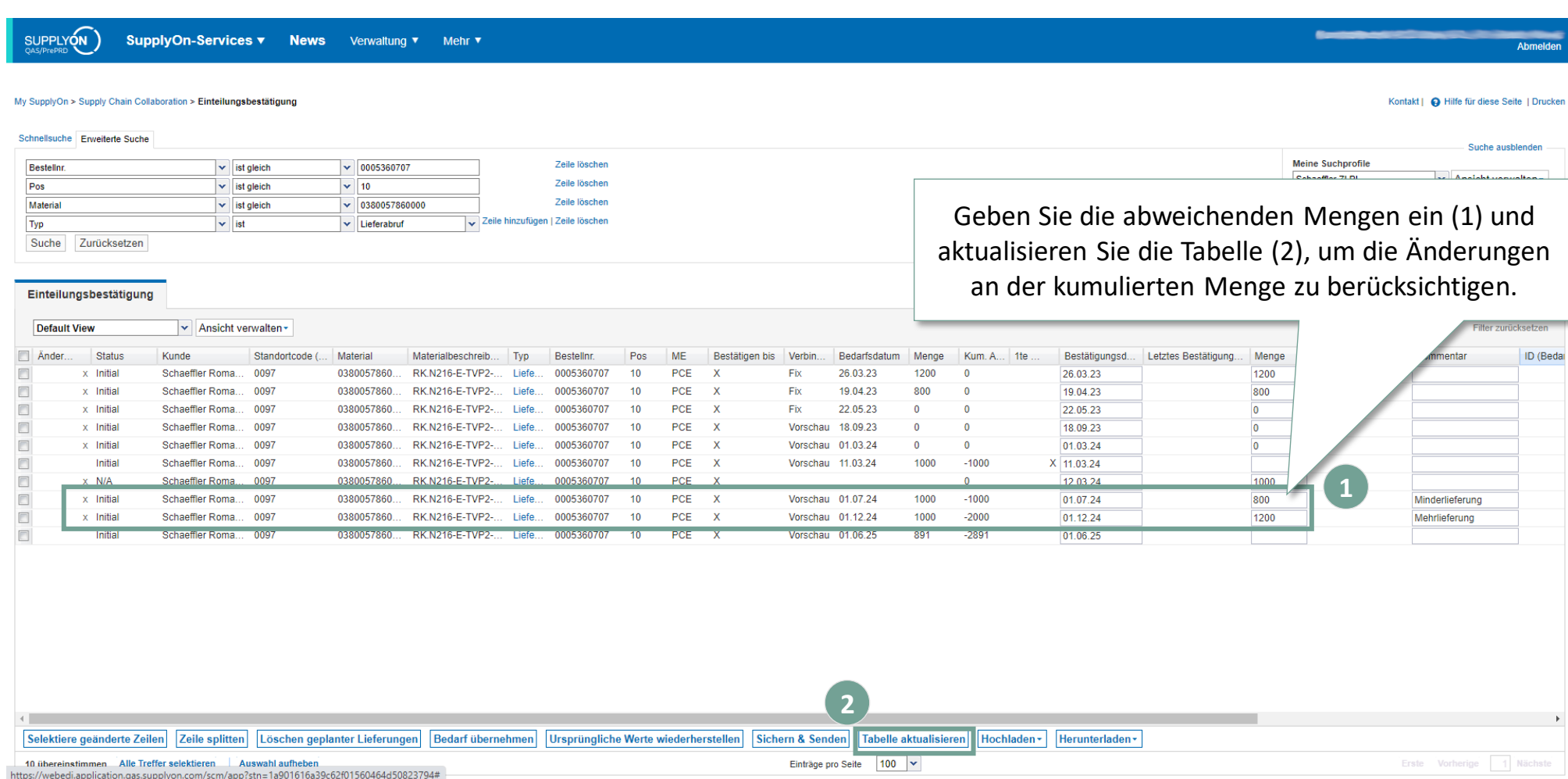

#### **Fall 3: Rückmeldung mit abweichender Menge, aber zum Wunschtermin (2/2)**

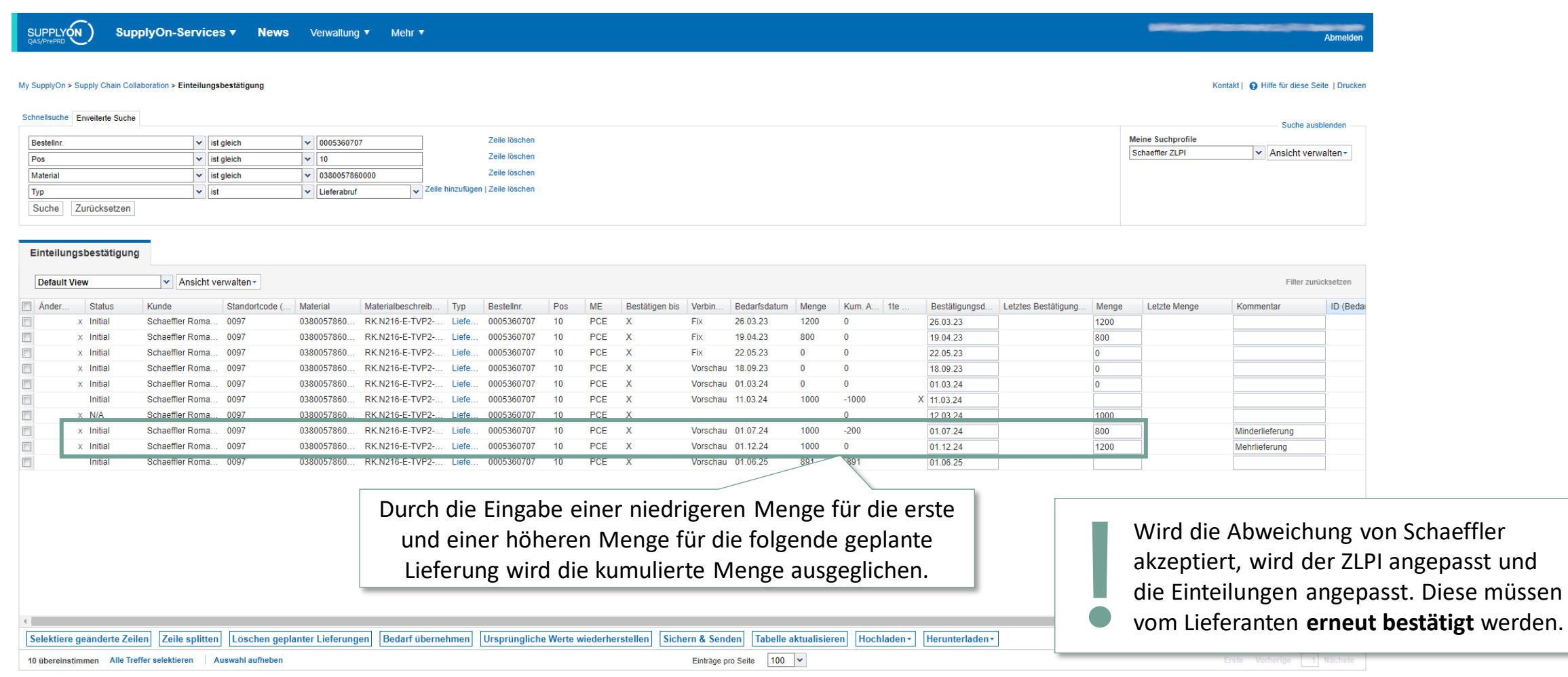

2 Trainingsschwerpunkte Trainingsschwerpunkte/Bestätigen von Lieferplaneinteilungen mit und ohne Abweichnungen

#### **Anwendungsfall 4: Teillieferung mit Nachlieferung** Die Maschinenkapazität ist für eine Nachfragespitze nicht ausreichend

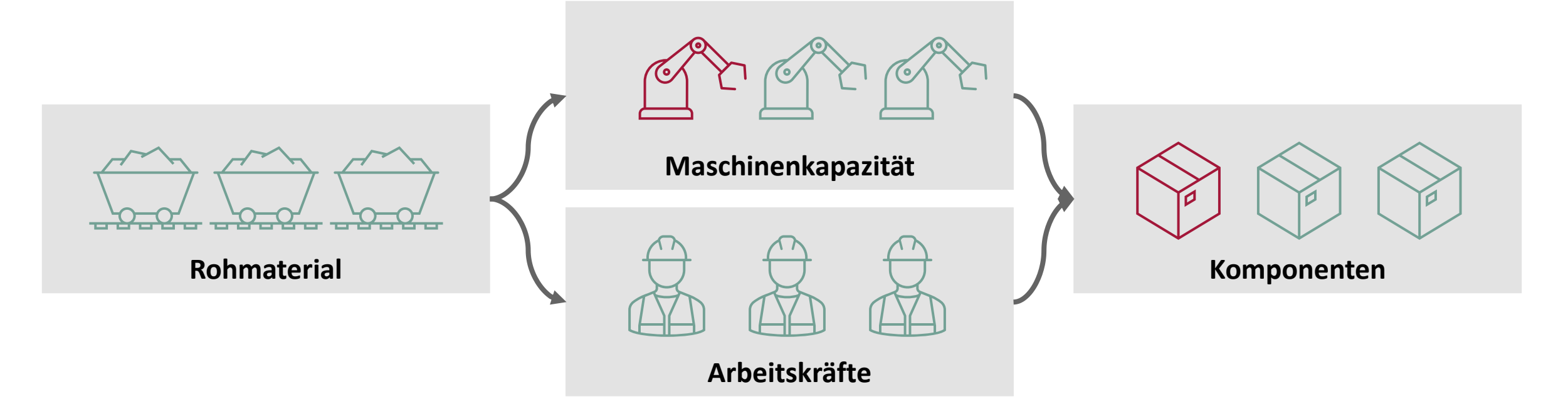

Während Rohmaterial und Arbeitskräfte für eine Nachfragespitze (891) organisiert werden können, kann die Maschinenkapazität nicht rechtzeitig erhöht werden, um den gewünschten Termin (01.06.2025) zu halten.

→ **Der gewünschte Bedarf muss über einen Zeitraum geglättet werden und wird daher in mehrere Lieferungen an Schaeffler aufgeteilt (500 am 01.06.2025 & 391 am 02.06.2025).**

**SCHAEFFLER** 

#### **Fall 4: Bestätigen mit geteilten Einteilungen (1/2)**

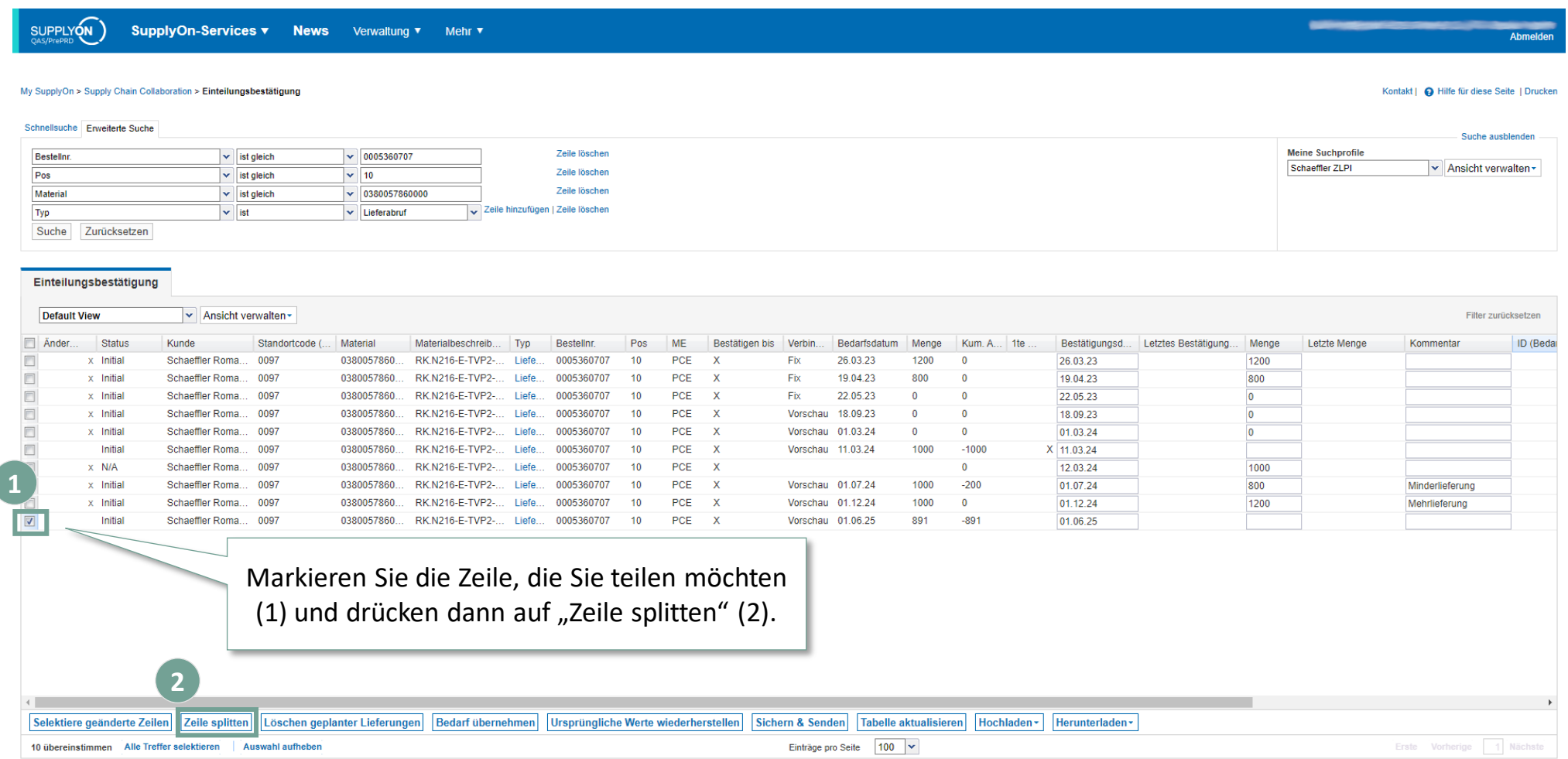

#### **Fall 4: Bestätigen mit geteilten Einteilungen (2/2)**

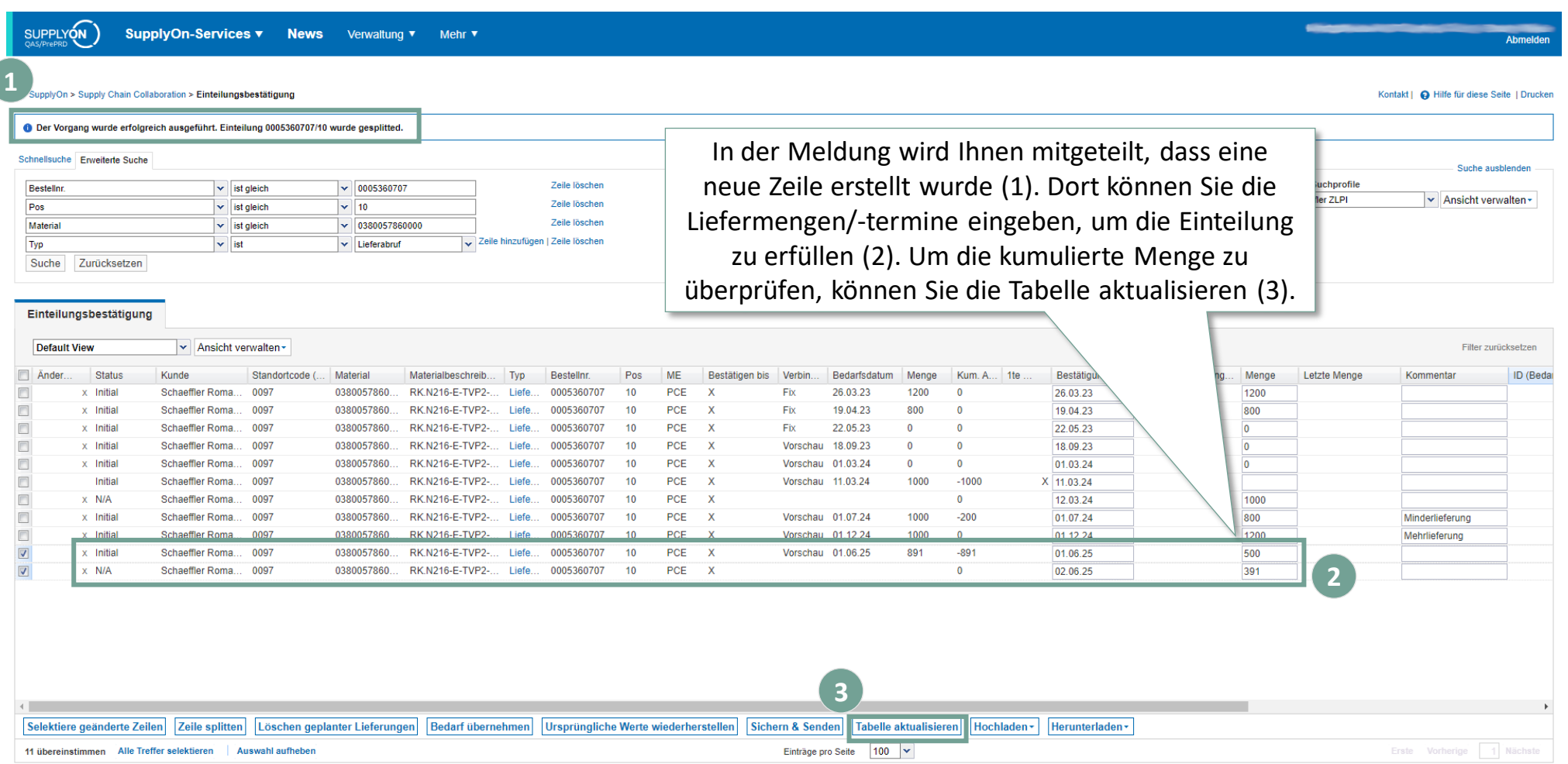

#### **Bestätigungen sichern und senden**

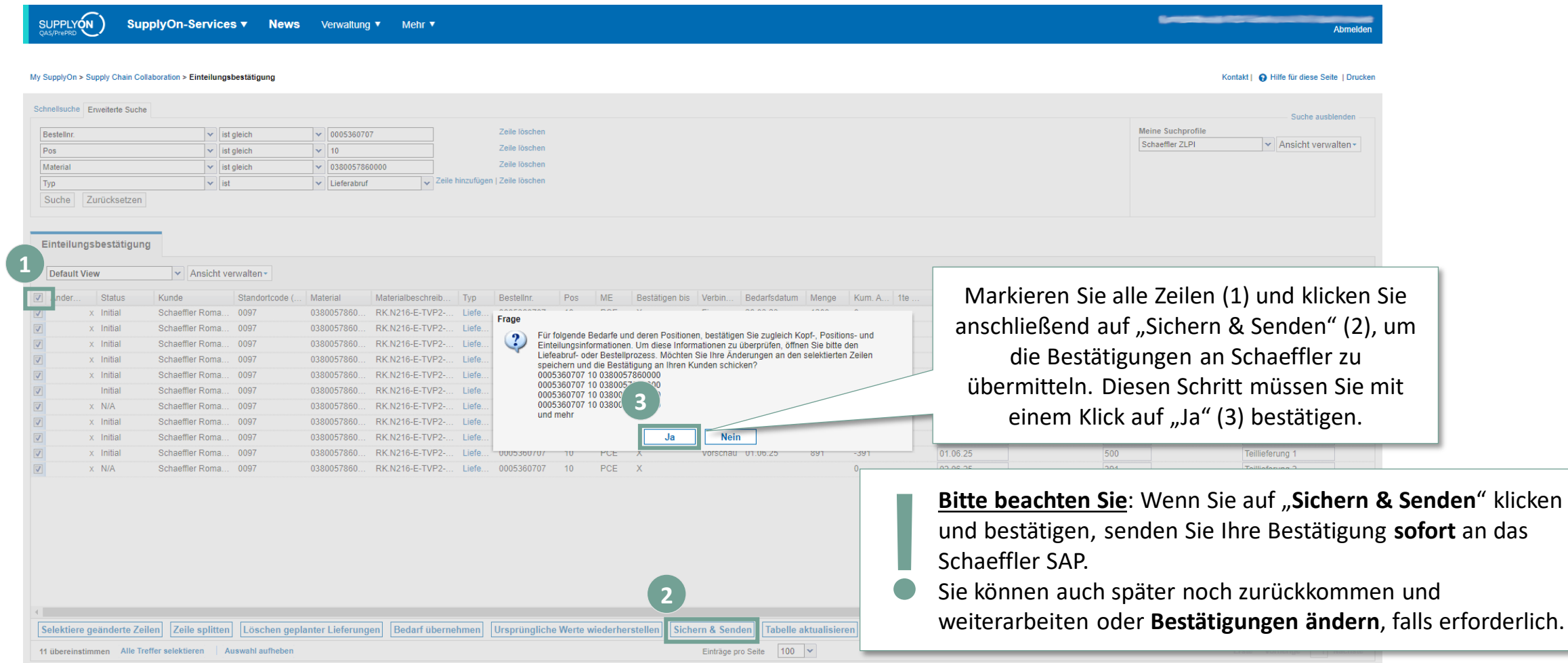

#### **Der Status des ZLPI Lieferplans hat sich jetzt geändert!**

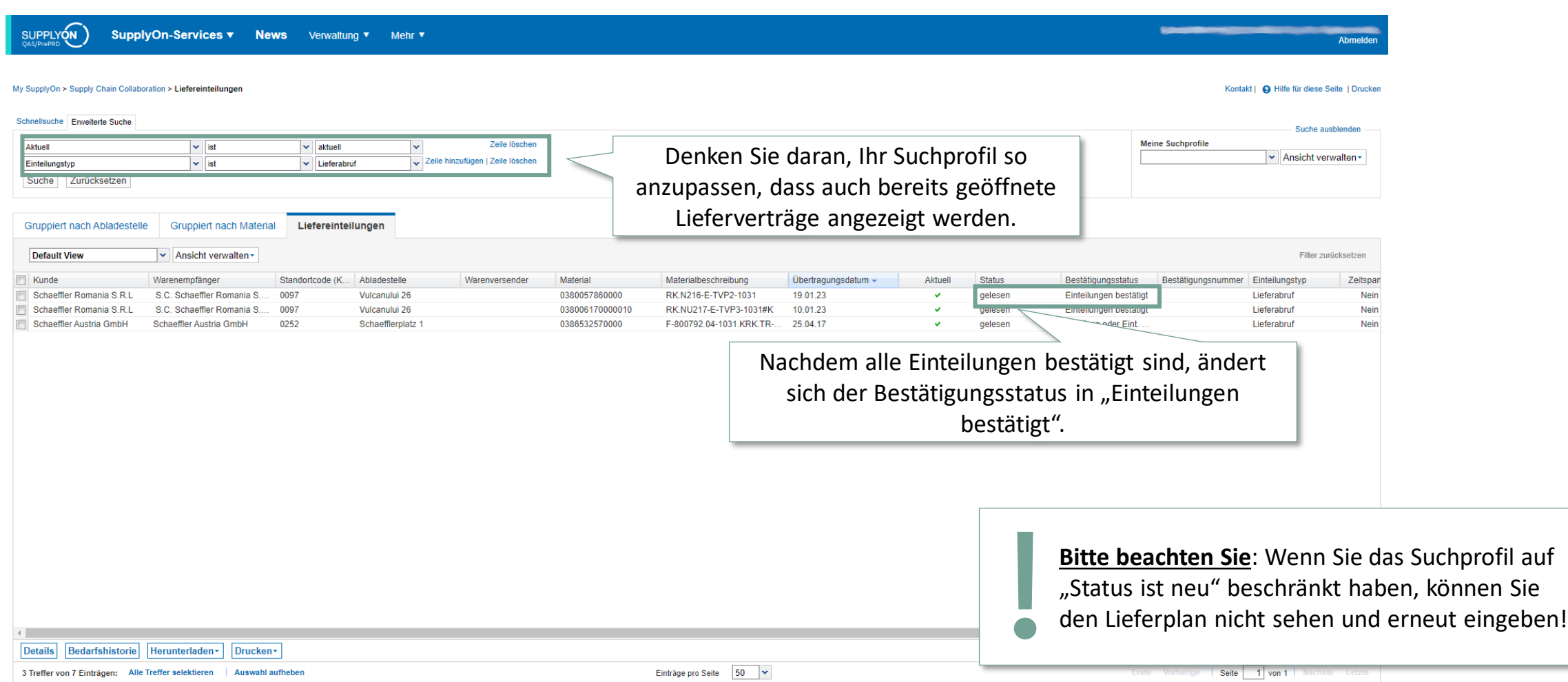

#### <span id="page-36-0"></span>**Agenda**

## **[1](#page-1-0)** [Allgemeine Informationen zu S&OP und ZLPI](#page-1-0)

# **[2](#page-5-0) [Trainingsschwerpunkte](#page-5-0)**

- [2.1](#page-6-0) [Überblick über SupplyOn](#page-6-0)
- [2.2](#page-8-0) [Beantragen notwendiger Rollen](#page-8-0)
- [2.3](#page-12-0) [Zugriff auf Lieferpläne und Einrichten individueller Suchprofile und Ansichten](#page-12-0)
- [2.4](#page-21-0) [Bestätigen von Lieferplaneinteilungen mit und ohne Abweichnungen](#page-21-0)
- **2.5 Funktion zum Herunter- und Hochladen von Lieferplänen**
- [2.6](#page-46-0) [Anpassen bzw. Integration von EDI-Schnittstellen](#page-46-0)

# **[3](#page-49-0)** [Nächste Schritte](#page-49-0)

#### **Alternativ: Schnittstelle von SupplyOn zum Download und Upload von Lieferplänen**

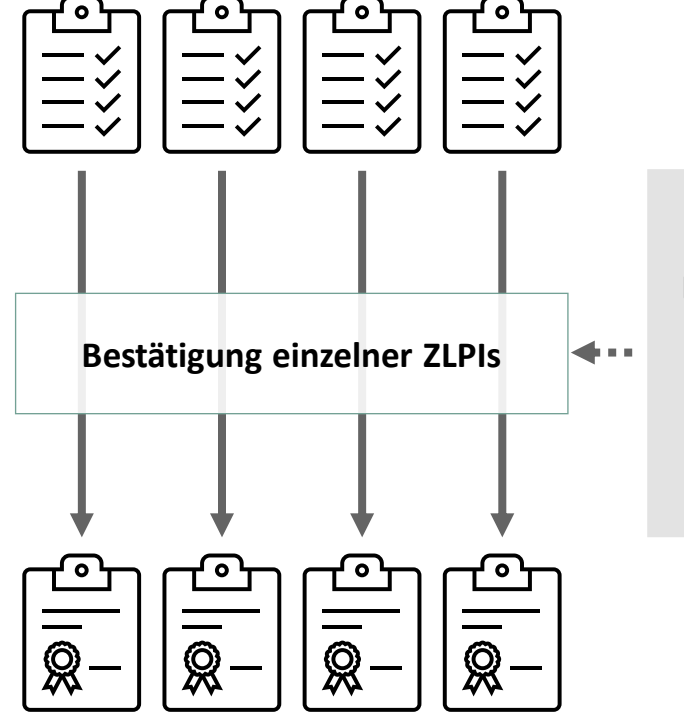

**Durchführung manueller Machbarkeitsprüfungen ohne Verbindung zu Ihrem Planungssystem**

#### **Bestätigen Sie jeden ZLPI einzeln... ... oder laden Sie mehrere ZLPIs gleichzeitig herunter.**

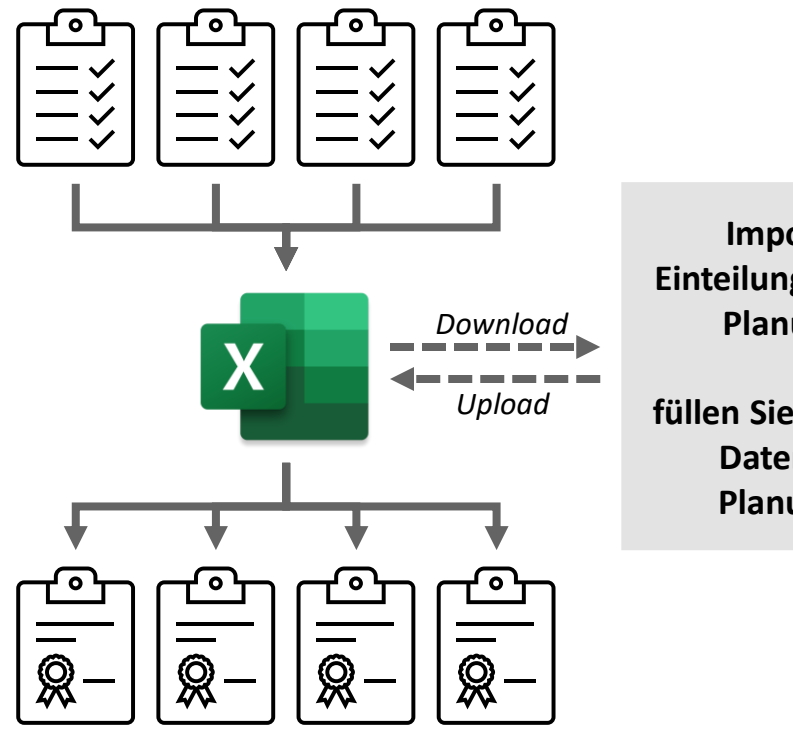

**Importieren Sie Einteilungen direkt in Ihr Planungssystem** *oder* **füllen Sie die Vorlage mit Daten aus Ihrem Planungssystem.**

**SCHAEFFLER** 

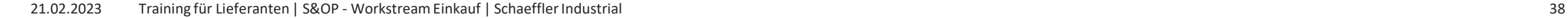

#### **Download von Lieferplänen Alternative 1: Direkteinstieg über Einteilungsbestätigungen**

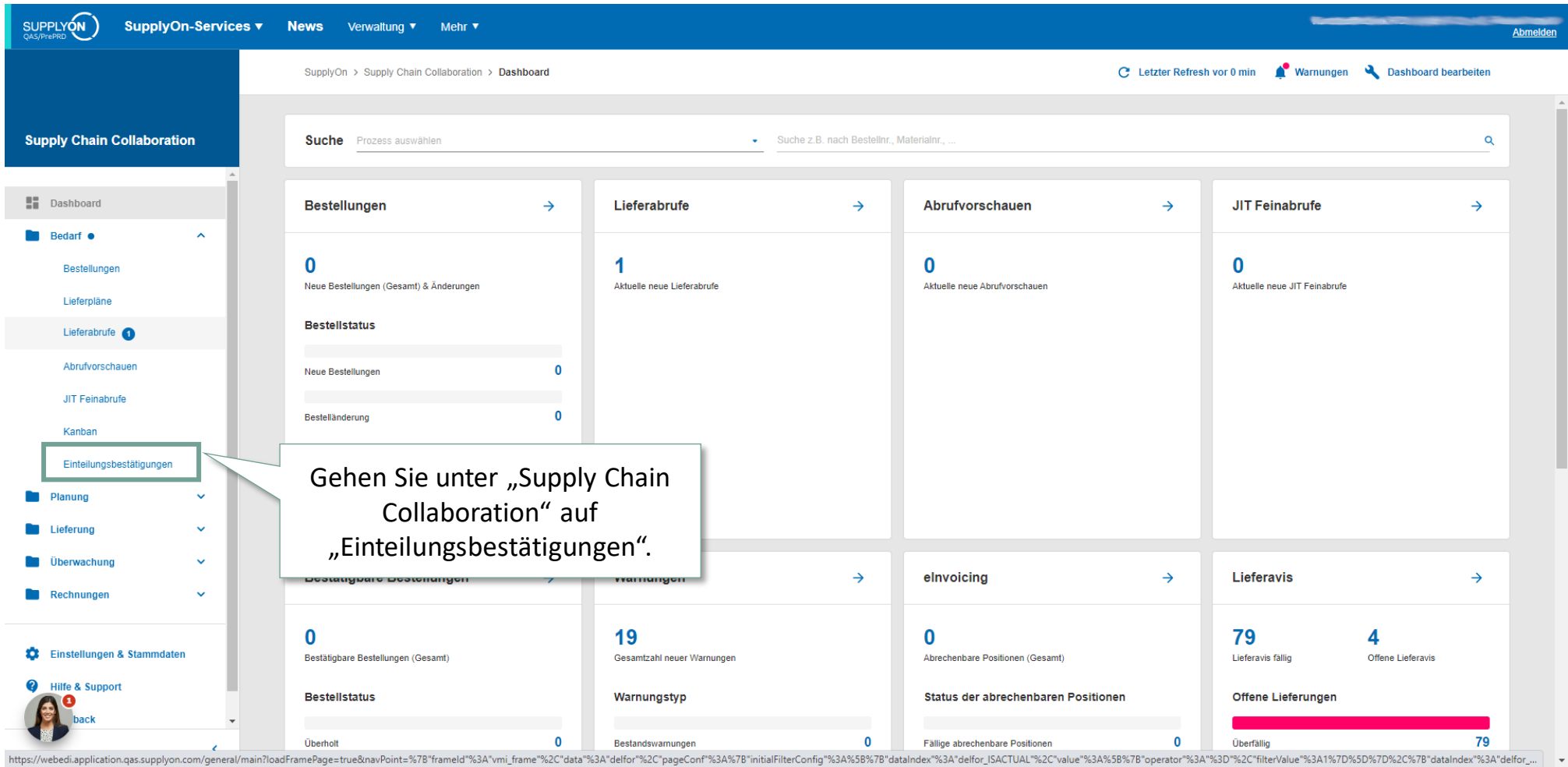

#### **Download von Lieferplänen Alternative 1: Direkteinstieg über Einteilungsbestätigungen**

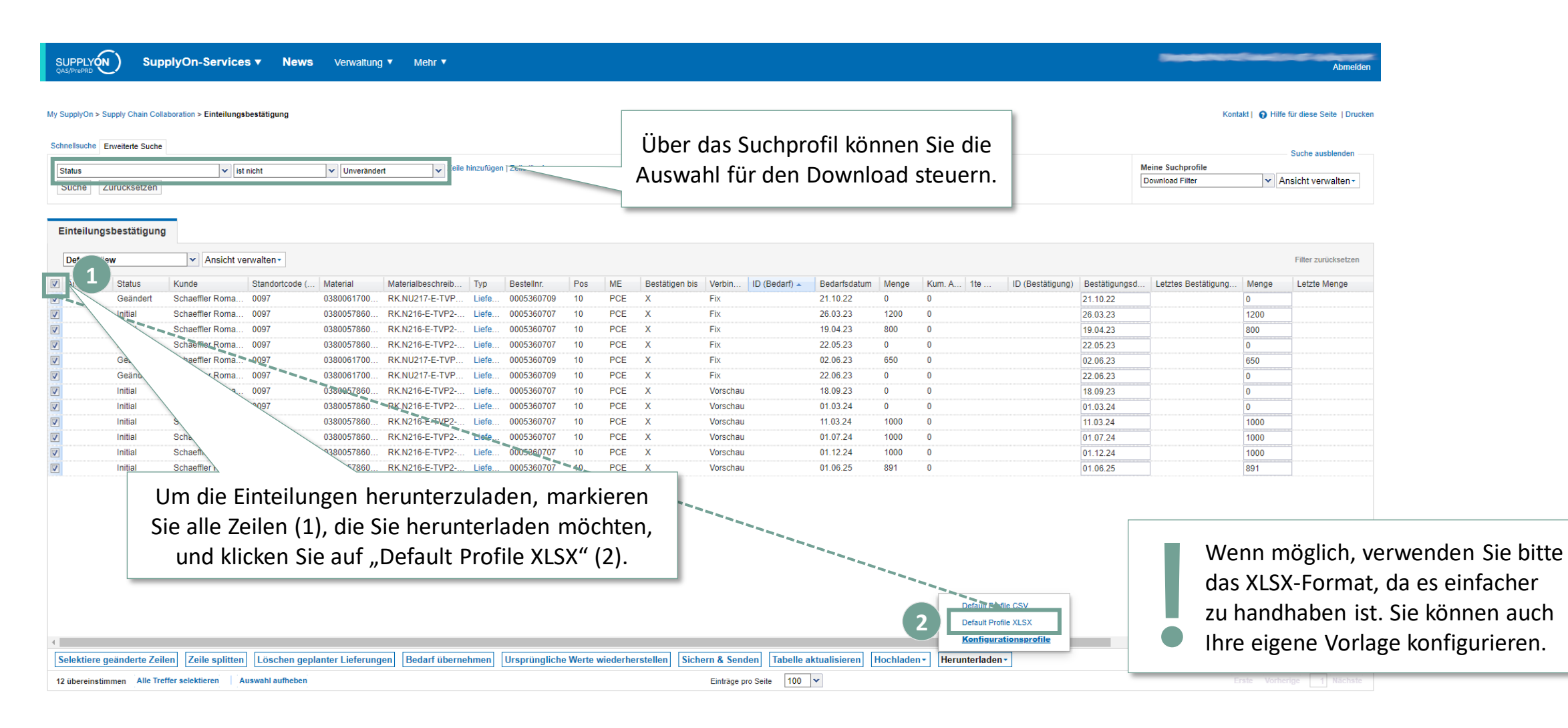

#### **Download von Lieferplänen Alternative 2: Auswahl einzelner Lieferpläne und Anpassen der Suchkriterien**

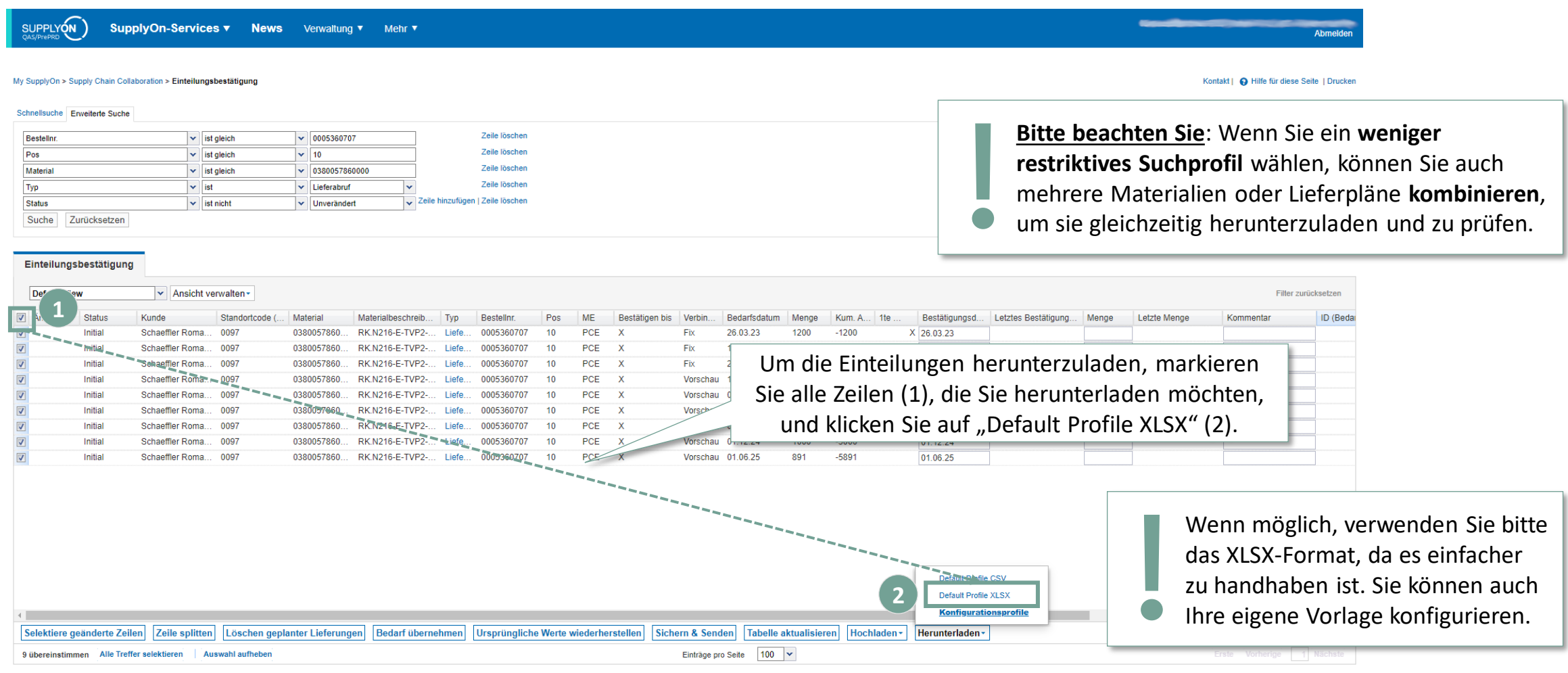

## **Excel-Datei mit Einteilungen herunterladen**

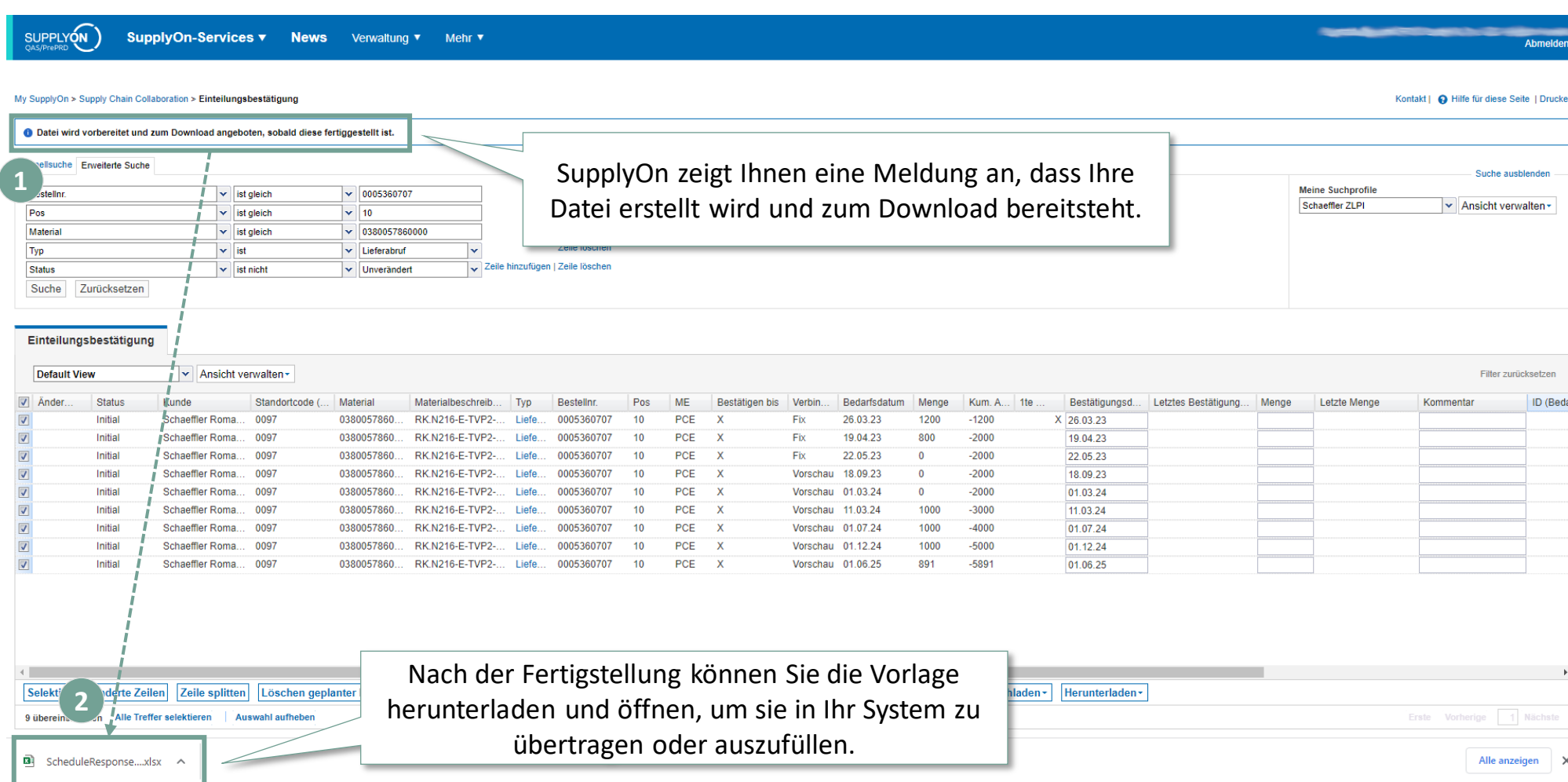

## **Überblick über die Excel-Vorlage**

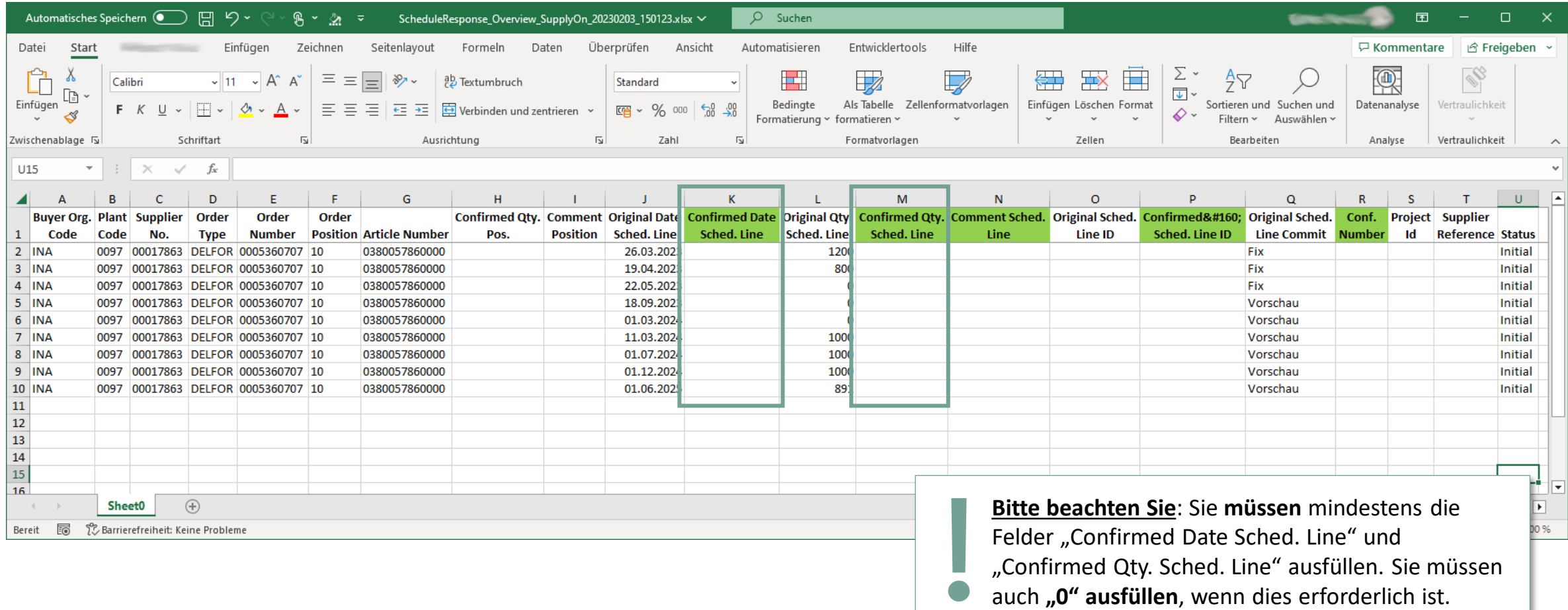

## **Hochladen der Excel-Vorlage in SupplyOn (1/3)**

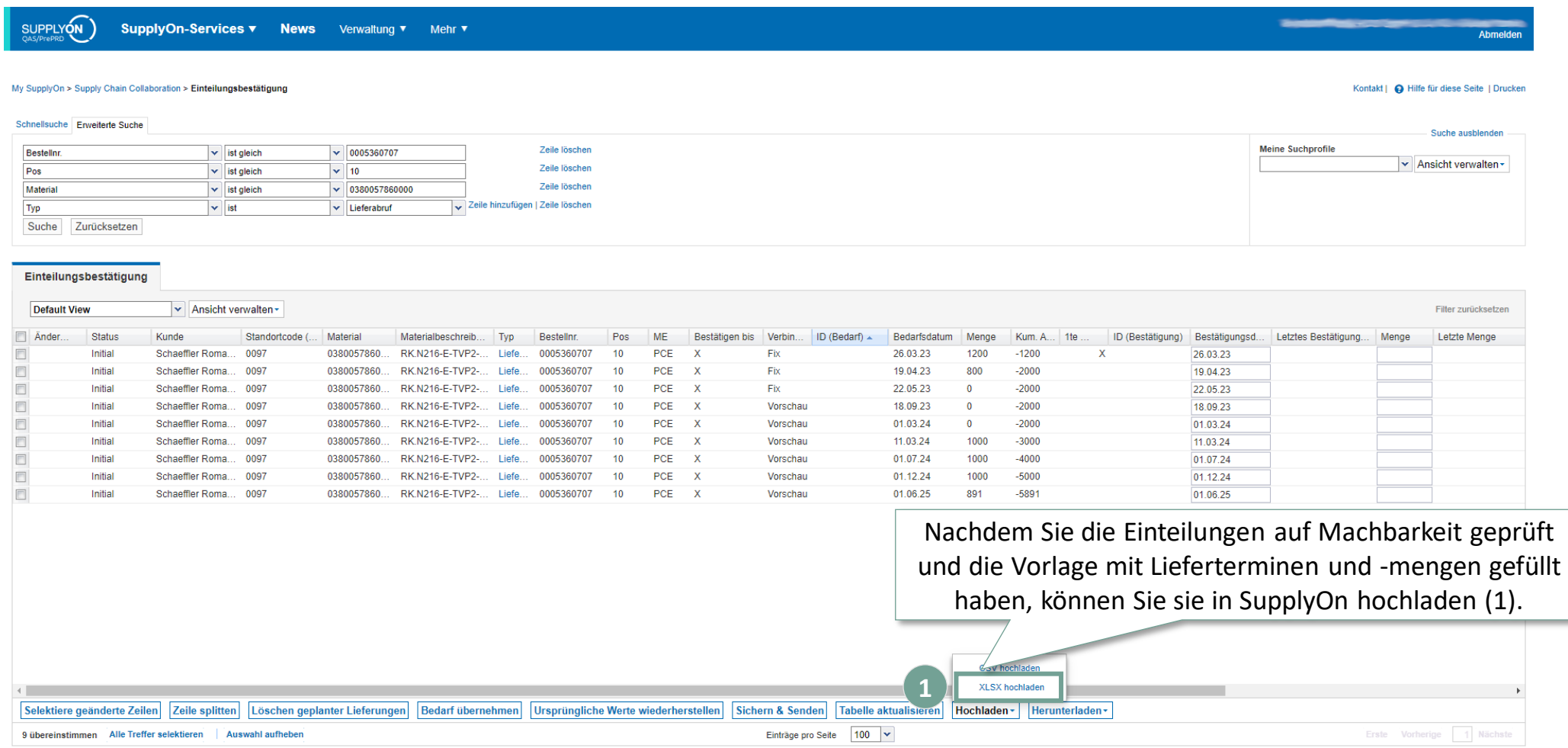

## **Hochladen der Excel-Vorlage in SupplyOn (2/3)**

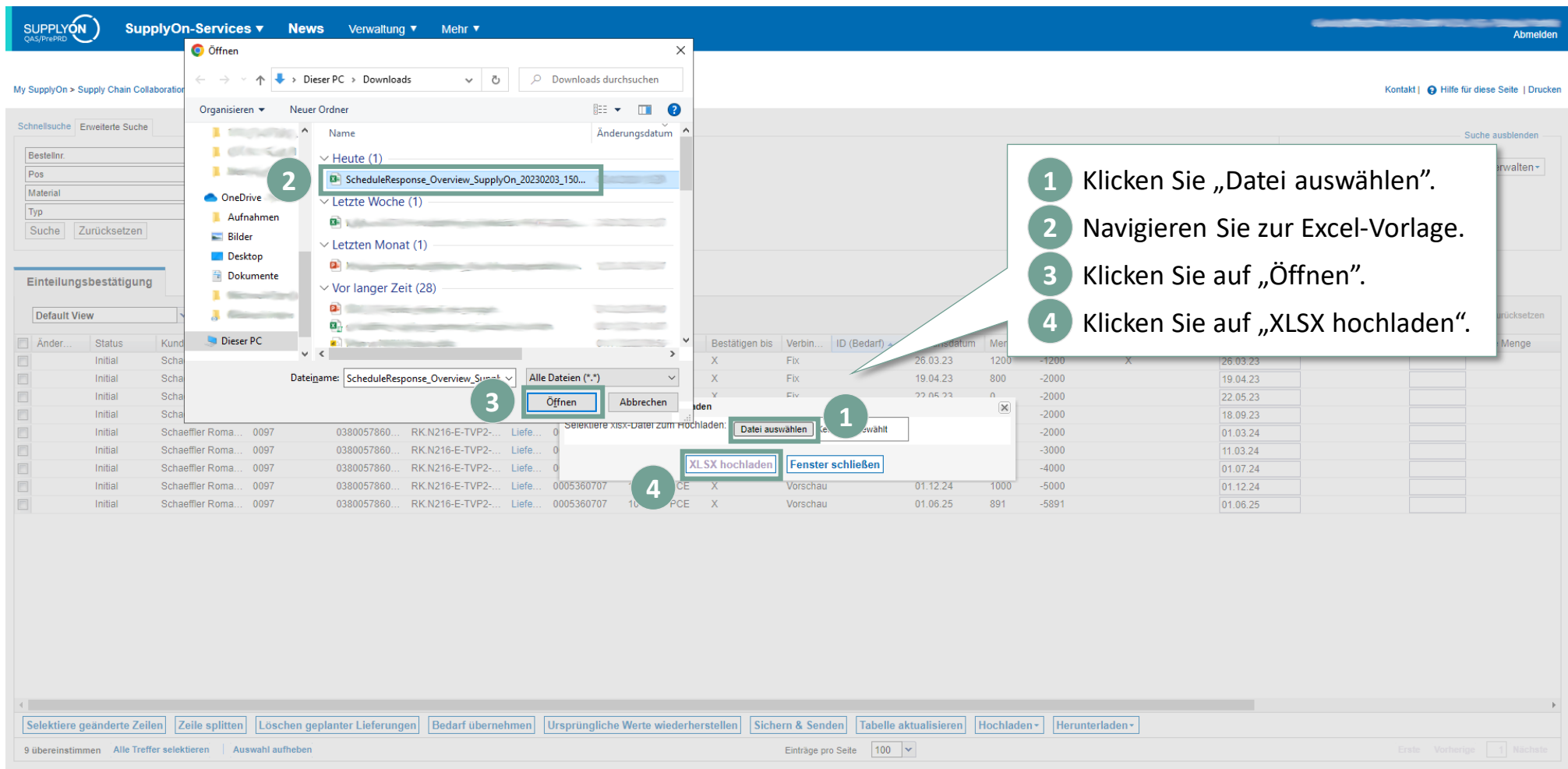

## **Hochladen der Excel-Vorlage in SupplyOn (3/3)**

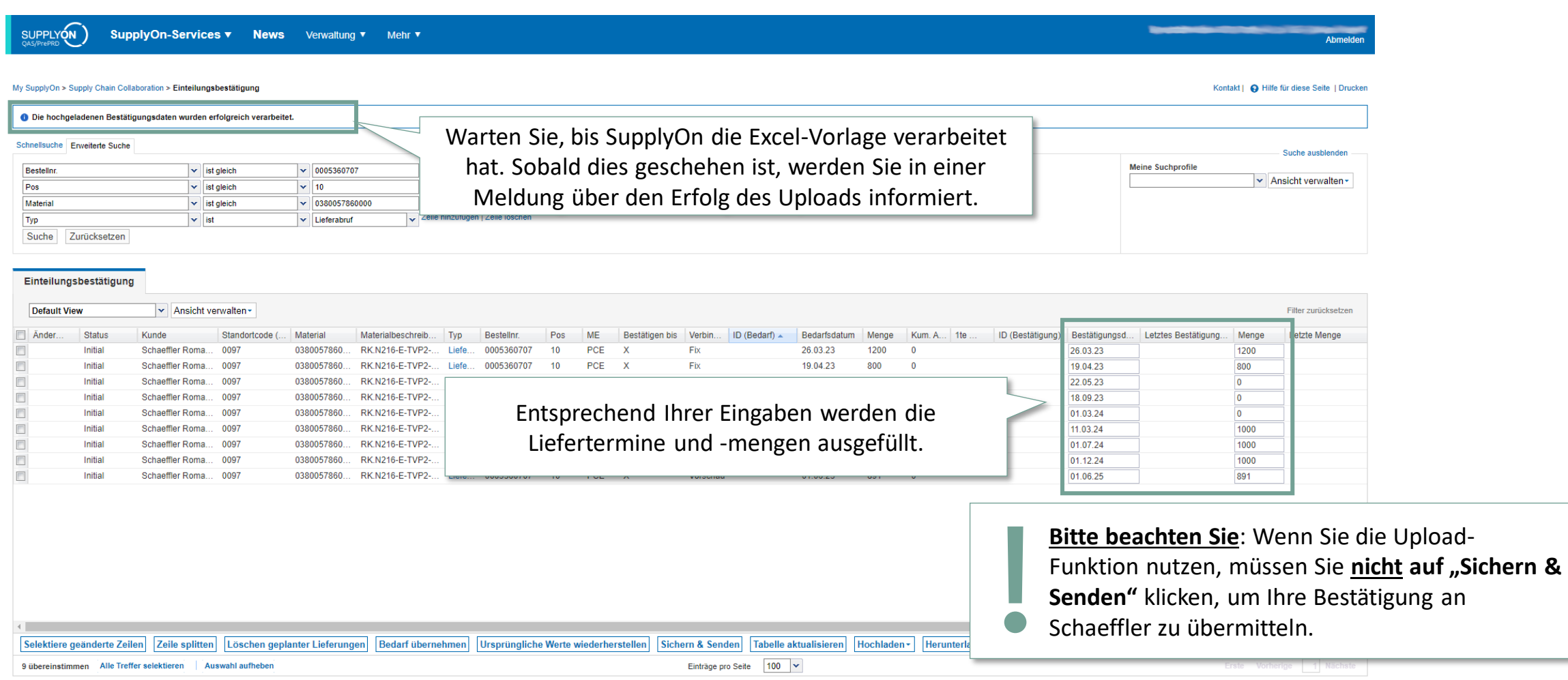

#### <span id="page-46-0"></span>**Agenda**

## **[1](#page-1-0)** [Allgemeine Informationen zu S&OP und ZLPI](#page-1-0)

# **[2](#page-5-0) [Trainingsschwerpunkte](#page-5-0)**

- [2.1](#page-6-0) [Überblick über SupplyOn](#page-6-0)
- [2.2](#page-8-0) [Beantragen notwendiger Rollen](#page-8-0)
- [2.3](#page-12-0) [Zugriff auf Lieferpläne und Einrichten individueller Suchprofile und Ansichten](#page-12-0)
- [2.4](#page-21-0) [Bestätigen von Lieferplaneinteilungen mit und ohne Abweichnungen](#page-21-0)
- [2.5](#page-36-0) Funktion zum Herunter- [und Hochladen von Lieferplänen](#page-36-0)
- **2.6 Anpassen bzw. Integration von EDI-Schnittstellen**

# **[3](#page-49-0)** [Nächste Schritte](#page-49-0)

#### **Anpassen bestehender EDI-Schnittstelle oder neue Integration**  → **Bestellung über SupplyOn-Webshop**

#### **Sofern Sie ZLPI-Lieferpläne über eine EDI-Schnittstelle bestätigen wollen, können Sie die notwendigen Pakete über den [SupplyOn-Webshop](https://enable.supplyon.com/en/product-catalog/3?f%5B0%5D=customer_%3A56&f%5B1%5D=product_type%3Amessage_format) bestellen.**

 $\overline{\mathbf{v}}$ 

 $\ddotmark$ 

#### Bedarfsprognose Response (Demand Forecast Response)

Basic Service Package mit begrenzter Inklusiv-Service-Zeit für den Nachrichtentyp Inbound

- Nachrichten-Konfiguration im SupplyOn EDI-System
- · SupplyOn stellt für einige Nachrichtentypen und Kunden ein Self-Service-Testtool zur Verfügung, um die Nachrichtenstruktur für z.B. Rechnung oder ASN zu validieren. Pro eingehenden Nachrichtentyp ist ein Testcoupon enthalten. Jeder Coupon ist 90 Tage lang gültig (ab dem ersten Test). SupplyOn unterstützt manuelle Fehleranalysen nach erfolgreichem Syntax-Test.
- · Alternativ Unterstützung zur Einhaltung der geforderten SupplyOn- und Kundendatenqualität
- · Testunterstützung für definierte Anwendungsfälle
- · Go-Live und Unterstützung der Stabilisierungsphase
- · Übergabe an das SupplyOn-Betriebsteam
- · Sprache: Englisch (Französisch oder Deutsch kann in einigen Fällen angeboten werden)
- · Austausch über Ticketsystem oder E-Mail

#### **Ihre Anbindung**

#### Dein Kunde\*

#### Schaeffler Technologies AG & Co. KG Applikation \*

Supply-Chain-Collaboration (SCC)  $\ddot{\phantom{1}}$ 

#### Nachrichtenprotokoll \*

**EDIFACT** 

Menge

 $\overline{1}$ 

#### inkludierte Servicezeit 7,50h

#### **Vorgehen:**

- 1. Gehen Sie zum Webshop und melden Sie sich an.
- 2. Suchen Sie das Paket "*Demand Forecast Response*", um ZLPI Lieferpläne bestätigen zu können.\*
- 3. Geben Sie "*Schaeffler Technologies AG & Co. KG*" als Kunde an und buchen Sie das Paket.

#### **Hinweis:**

"Demand Forecast Response" ist für die Bestätigung von Lieferplänen notwendig. Bestehende Prozesse, wie z.B. das Verarbeiten von "Purchase Orders", sind hiervon nicht betroffen. Entsprechende Pakete sind weiterhin zu nutzen.

> **Bitte beachten Sie**: Falls Sie zum Zeitpunkt des Versands des **Warm-Up-ZLPIs** noch keine Anpassung ihrer EDI-

- Schnittstelle vorgenommen haben, bitten wir Sie dennoch
- den Lieferplan **über den WebEDI-Service von SupplyOn,**  wie in dieser Unterlage beschrieben, zu bestätigen!

\*) Direkter Produktlink: [Demand Forecast Response](https://enable.supplyon.com/en/product/40)

#### **Weiteres Schulungsmaterial und Unterstützung finden Sie auch in unserem SupplyOn Informationsportal für Schaeffler Produktionsmaterial-Lieferanten**

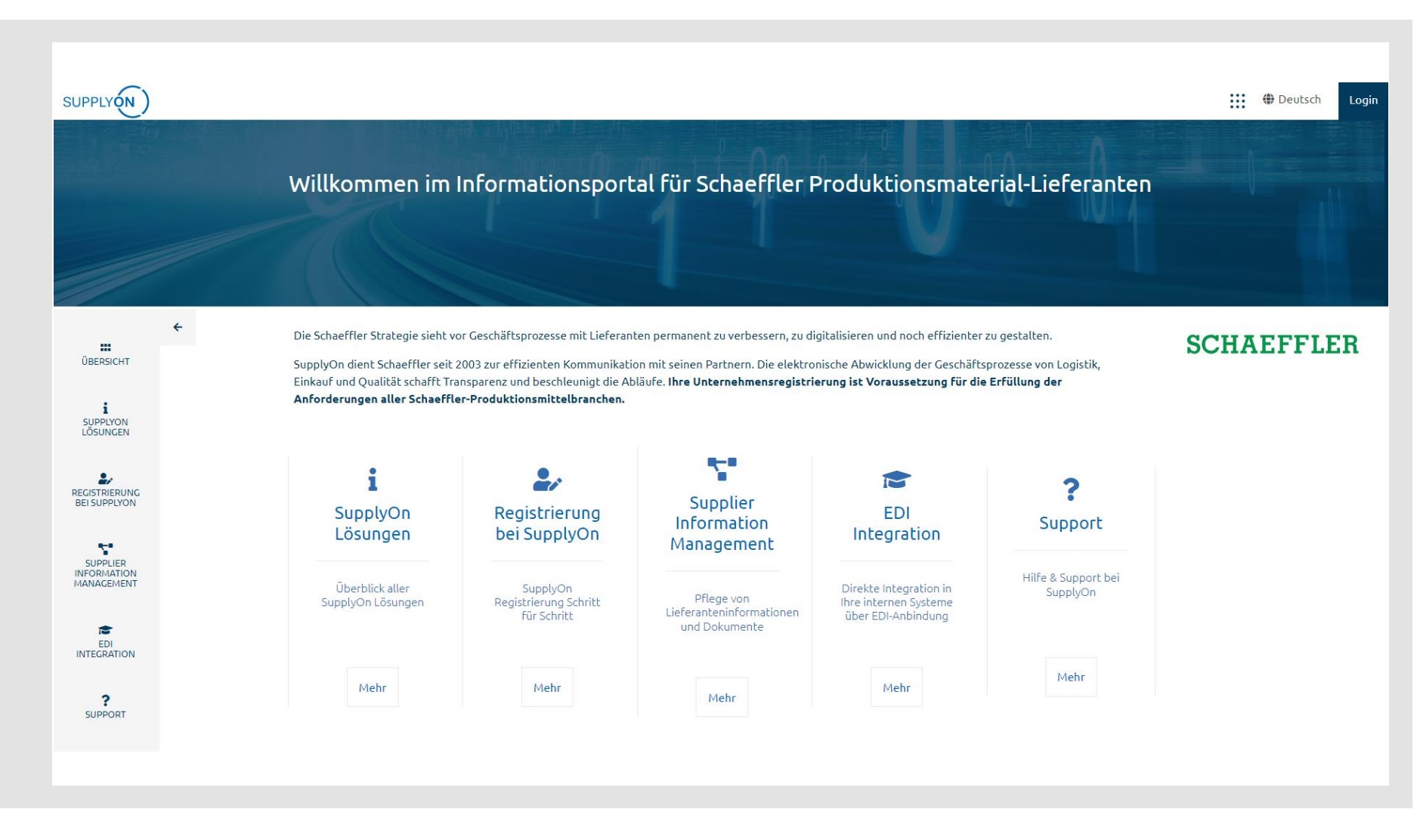

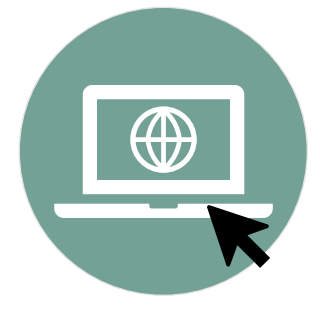

[Infoportal | Schaeffler \(supplyon.com\)](https://service.supplyon.com/schaeffler/?lang=de&area=info)

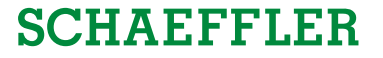

#### <span id="page-49-0"></span>**Agenda**

- **[1](#page-1-0)** [Allgemeine Informationen zu S&OP und ZLPI](#page-1-0)
- **[2](#page-5-0)** [Trainingsschwerpunkte](#page-5-0)
- **3 Nächste Schritte**

#### 3 Nächste Schritte Nächste Schritte

#### **Nächste Schritte**

## **SCHAEFFLER**

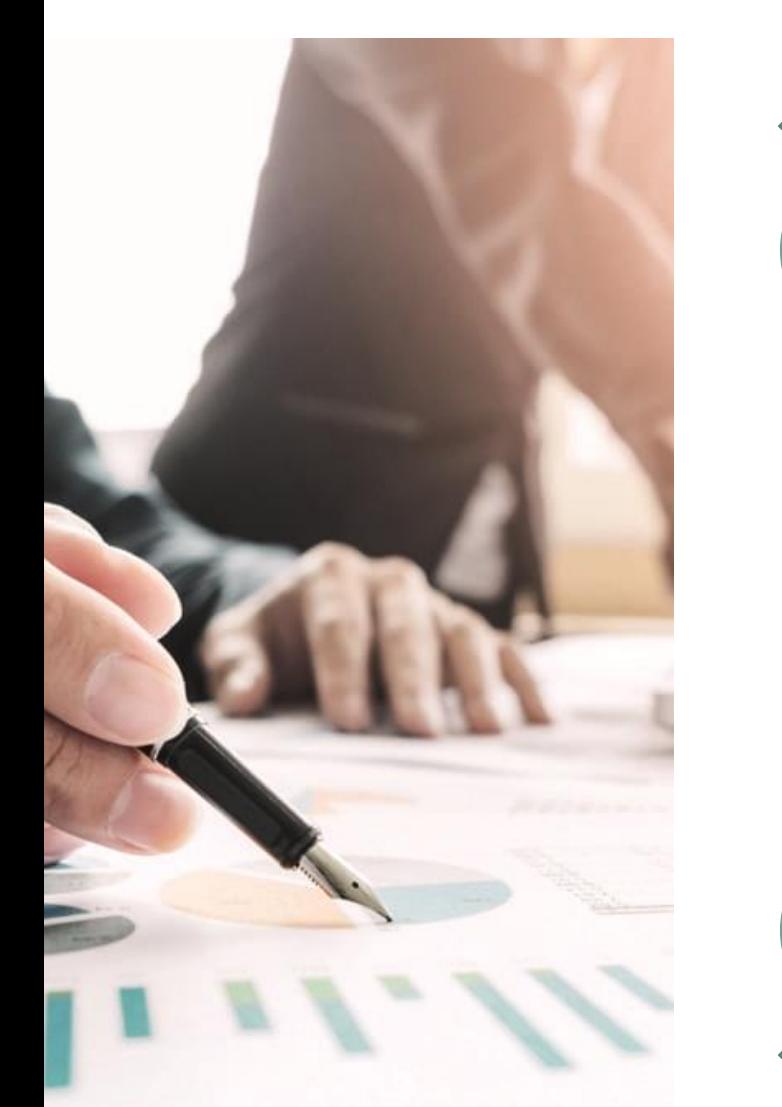

**Während der ZLPI-Einführung pro Segment** • Beginnen Sie mit dem Warm-up ZLPI - bitte bestätigen Sie dieses mit Hilfe dieses Trainings. • Der Lieferplan ist gültig und muss als regulärer Lieferplan betrachtet werden!

#### **Go Live aller ZLPIs**

 $\cdot$ 

- Nach Abschluss der Aufwärmphase werden alle verbleibenden ZLPIs gesendet.
- Wir sind uns bewusst, dass dies eine einmalige hohe Arbeitsbelastung sein wird.

#### **Regelmäßiger Kontakt mit der Disposition von Schaeffler**

• Bei abweichenden Bestätigungen wird die Disposition versuchen, gemeinsam mit Ihnen eine Alternative zu finden.

#### **Support und Informationsmaterial**

• Weitere Informationen zu S&OP finden Sie auf unserer Supplier Landing Page • Bei Fragen zu SupplyOn wenden Sie sich bitte an den SupplyOn-Support

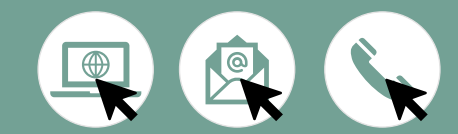

# **Vielen Dank!**

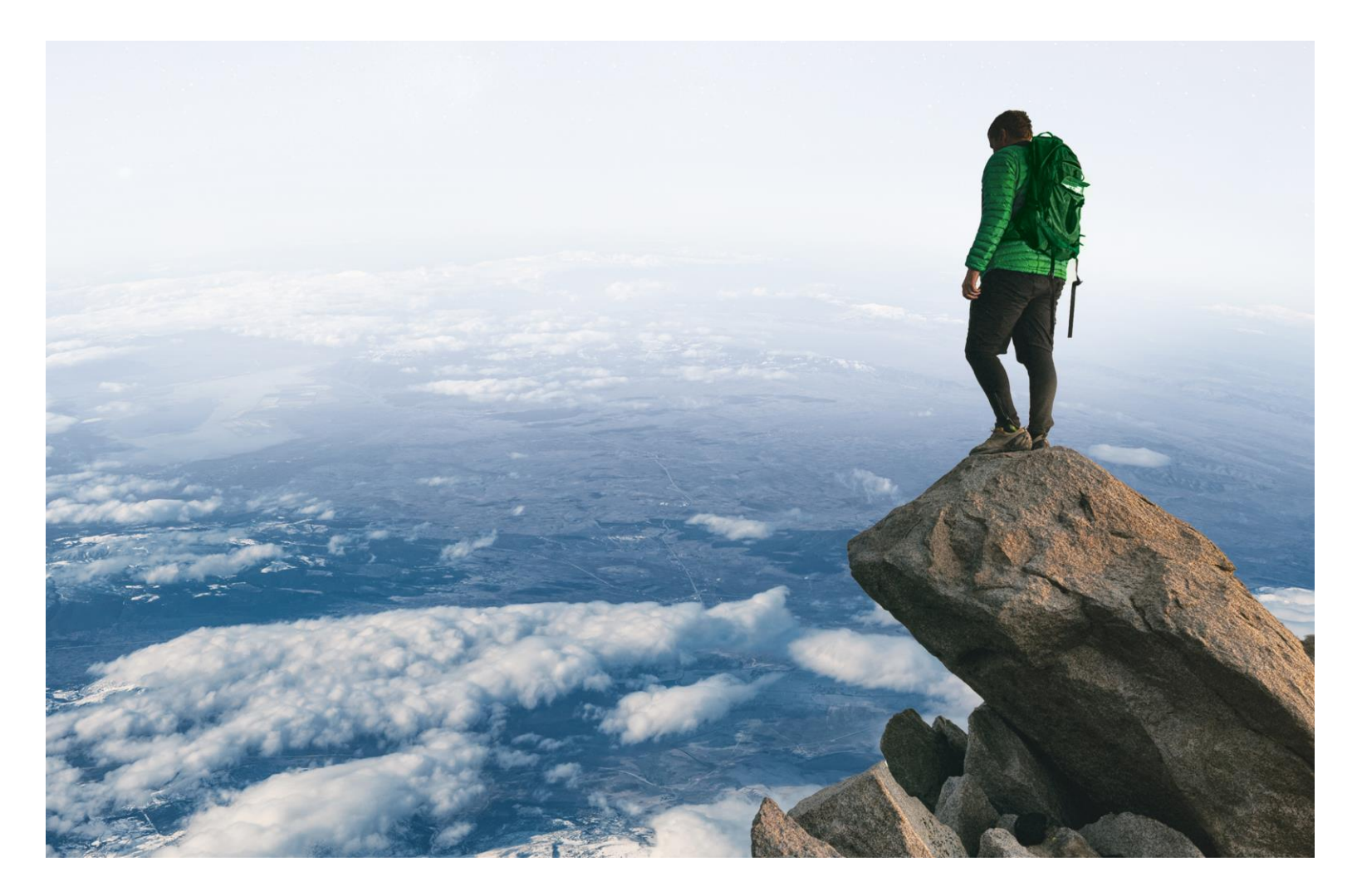